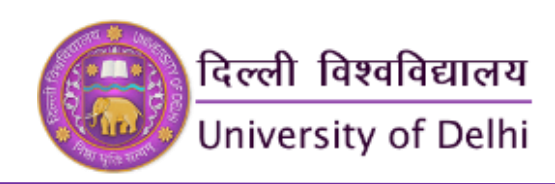

# **Criterion-6: Governance, Leadership and Management Key Indicator – 6.2: Strategy Development and**

**Deployment Metric: 6.2.2**

**Implementation of E-Governance**

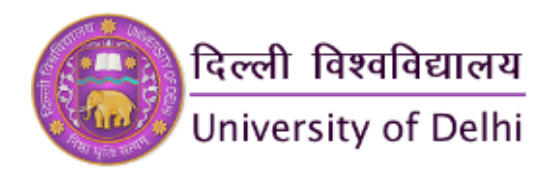

## **Administration including complaint management**

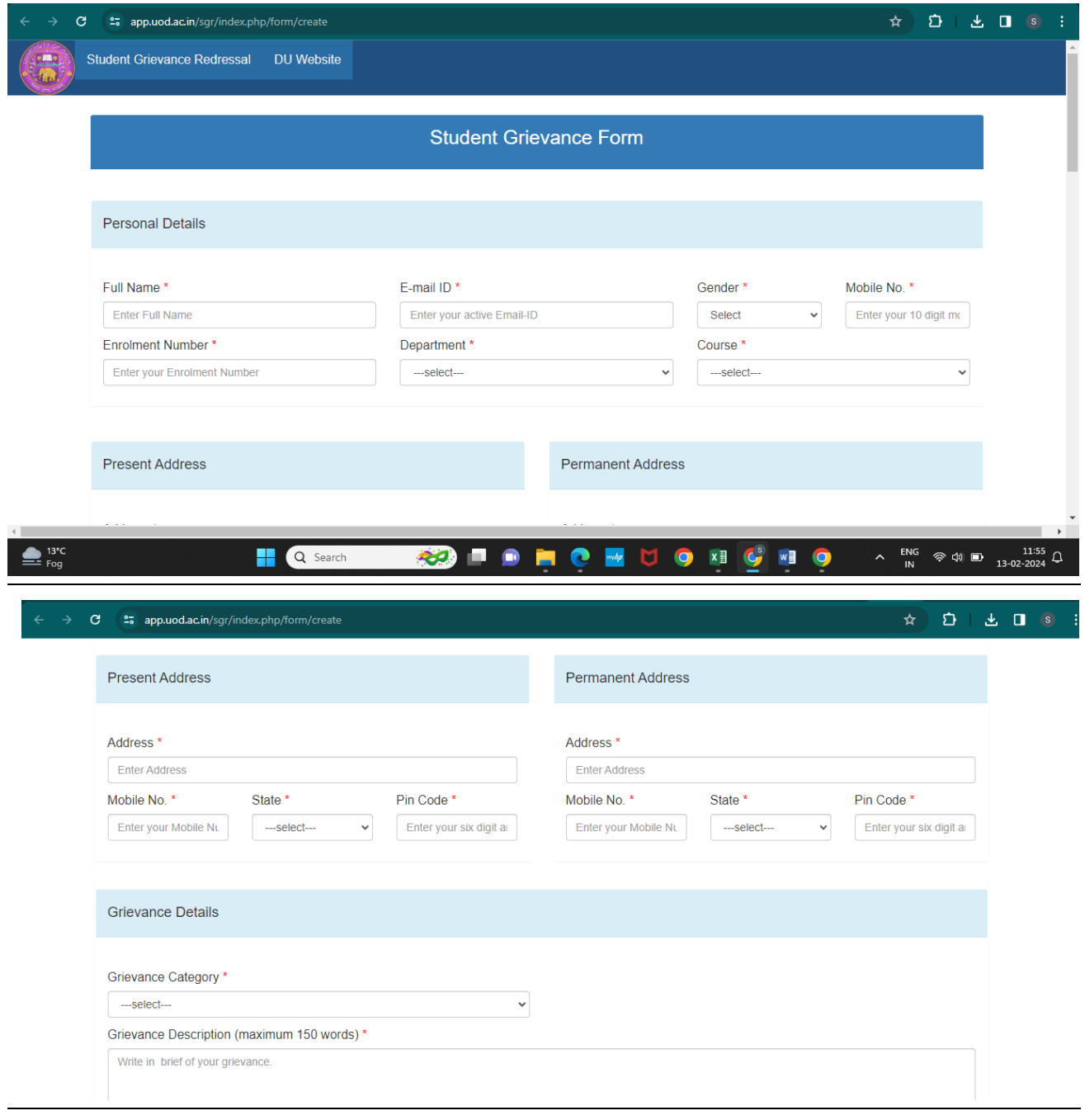

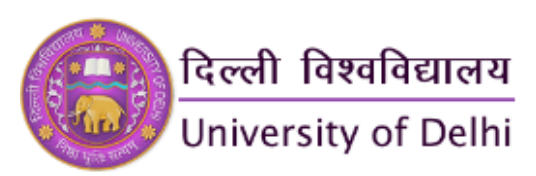

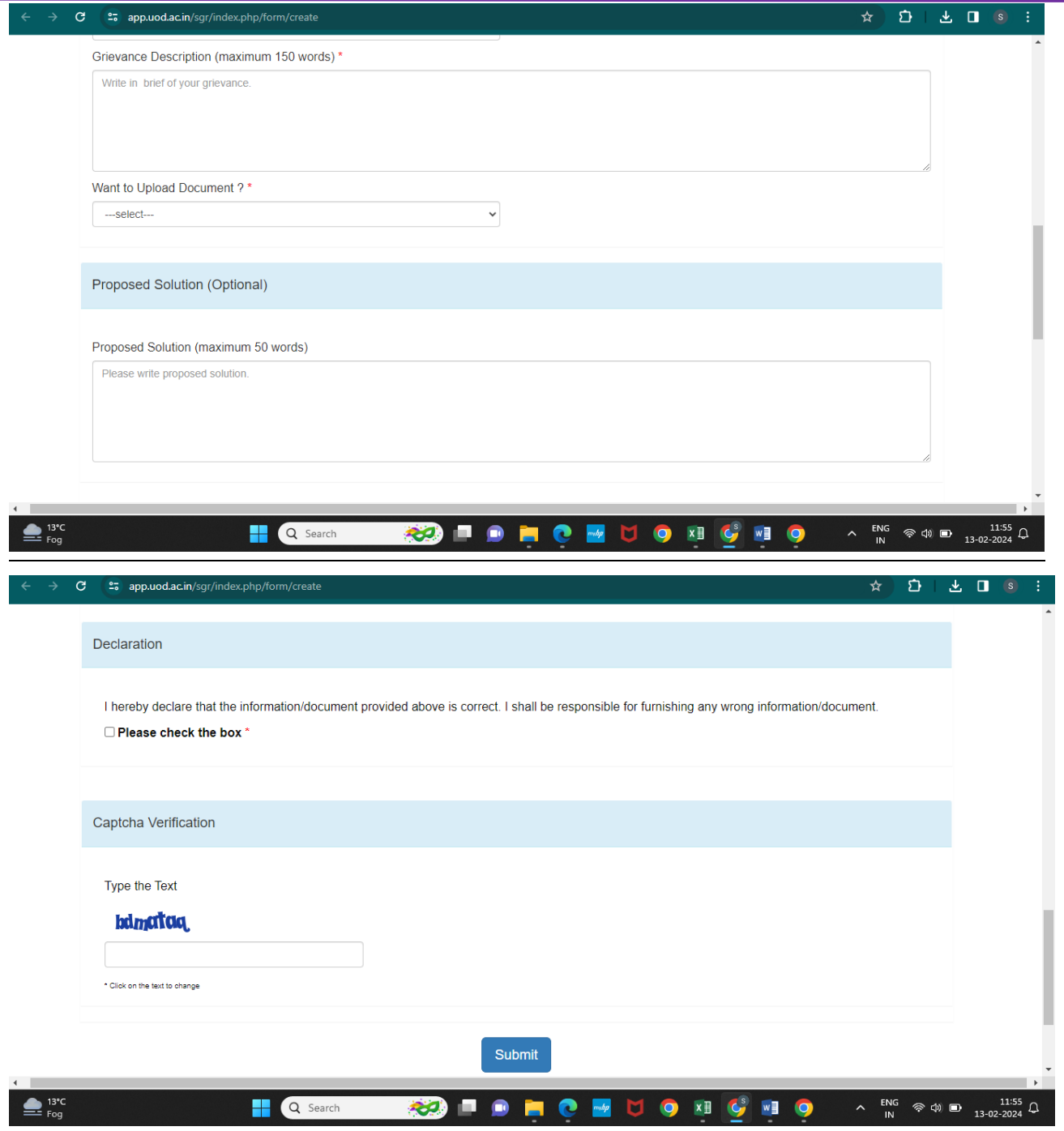

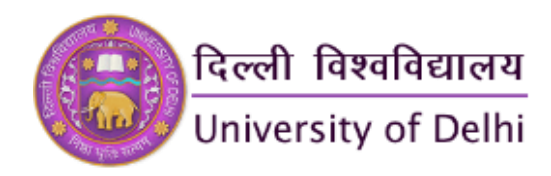

## **Finance and Accounts**

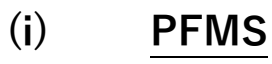

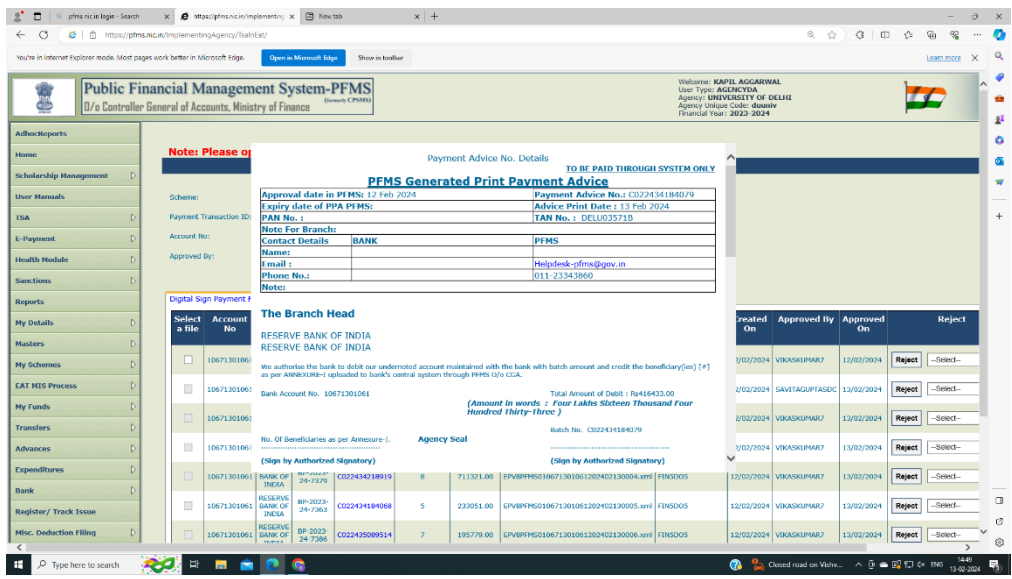

**(ii) Tally**

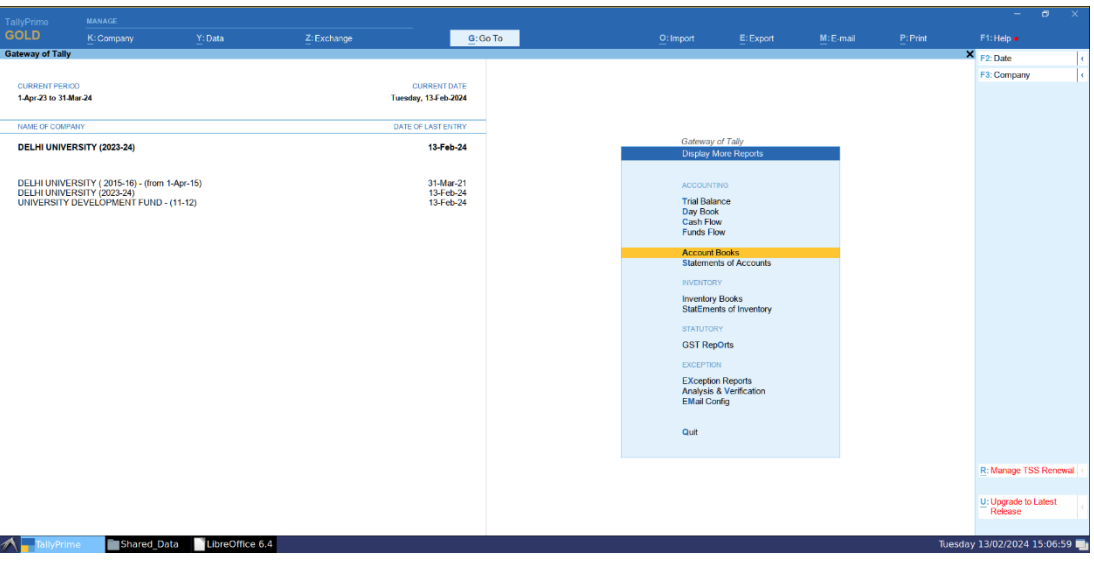

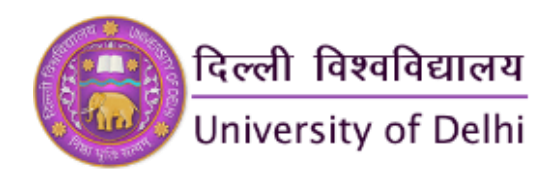

## **(iii) Salary**

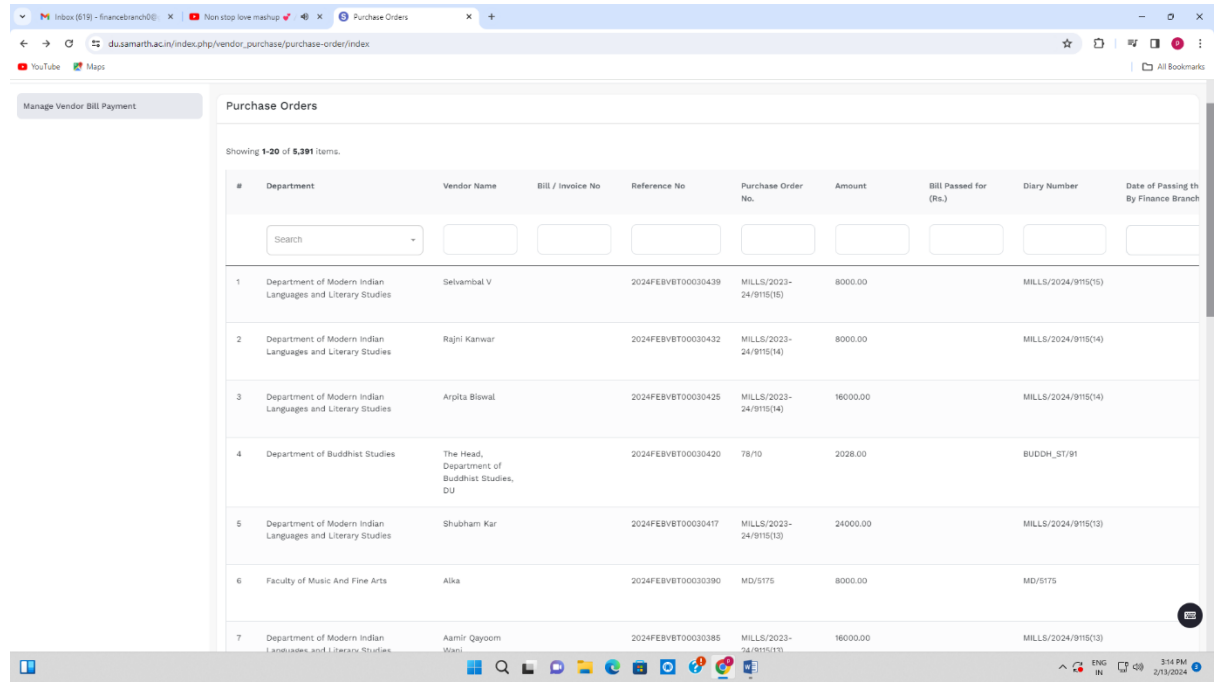

## **(iv) Scholarship**

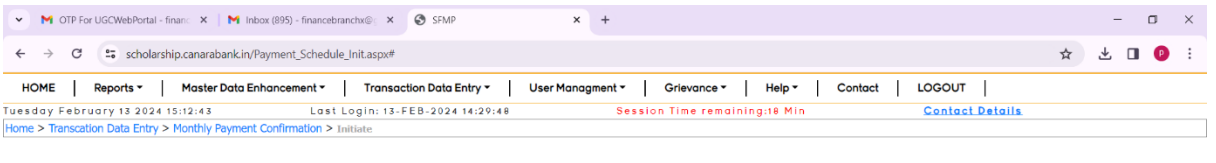

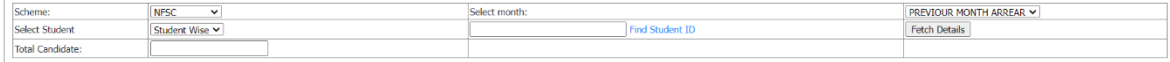

\*\* At a time, 300 records will be shown. Kindly click on Prev / Next button to view remaining records

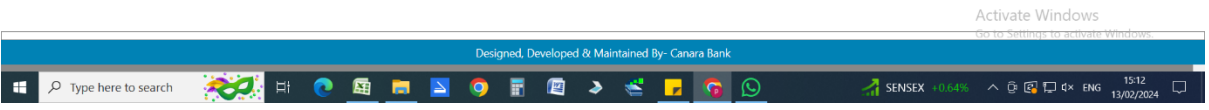

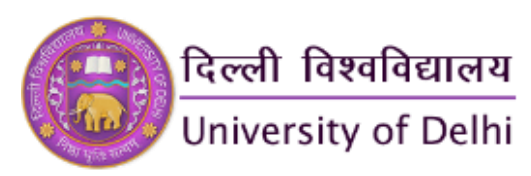

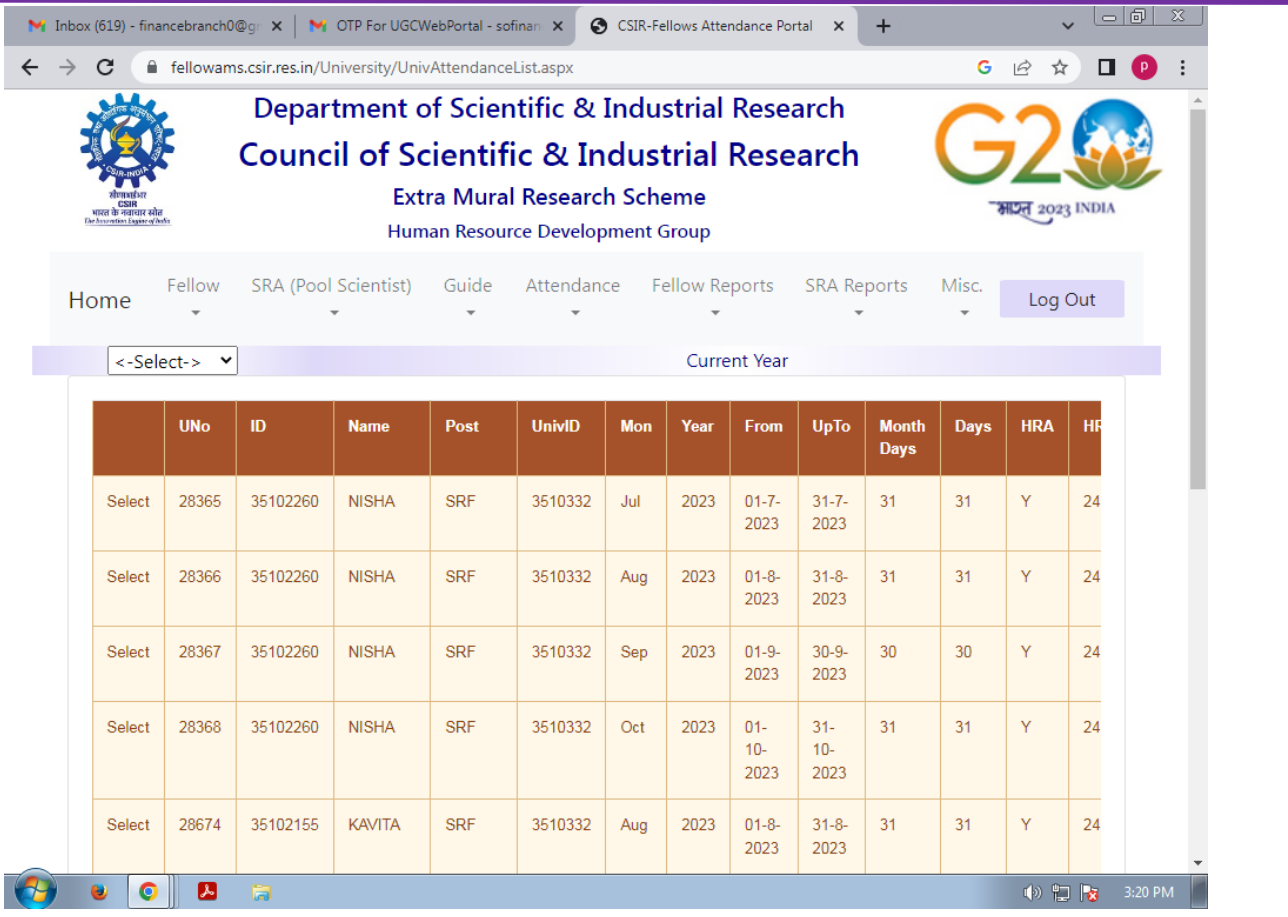

## **(v) Medical**

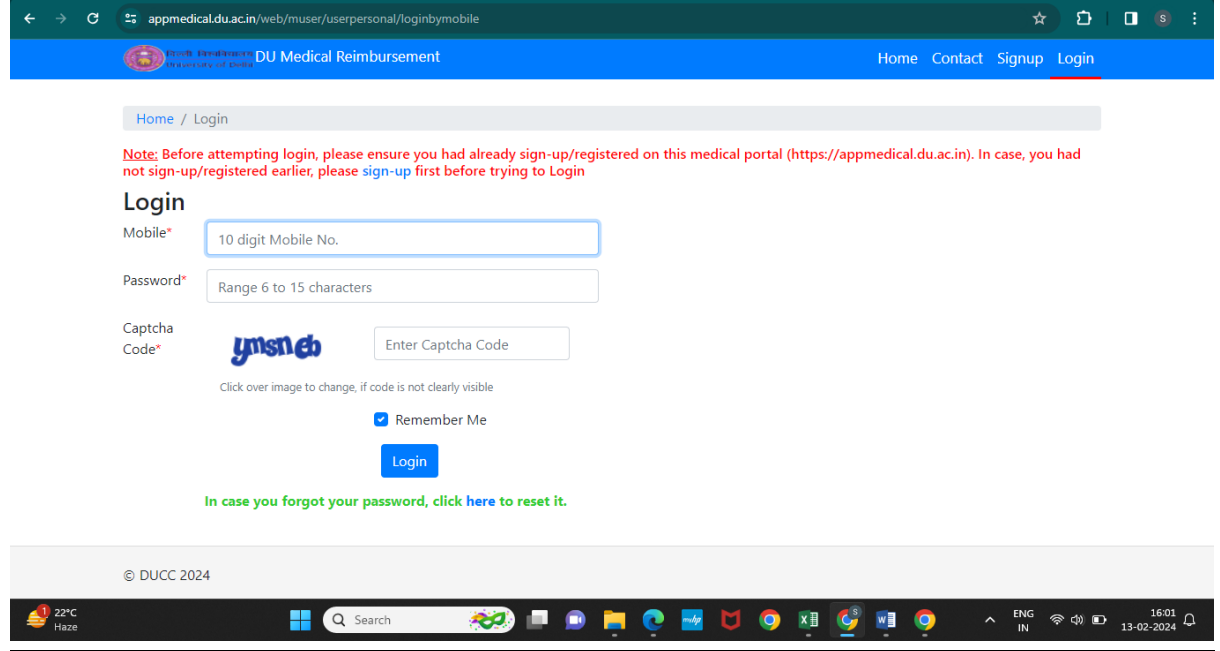

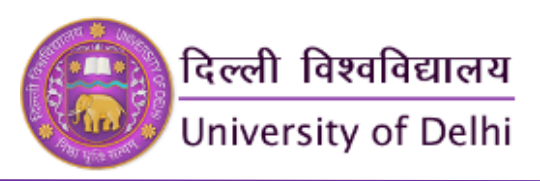

## **(vi) Digital Maturity Framework Workshop and Certificate**

**[https://www.du.ac.in/index.php?mact=News,cntnt0](https://www.du.ac.in/index.php?mact=News,cntnt01,detail,0&cntnt01articleid=6314&cntnt01returnid=177) [1,detail,0&cntnt01articleid=6314&cntnt01returnid=1](https://www.du.ac.in/index.php?mact=News,cntnt01,detail,0&cntnt01articleid=6314&cntnt01returnid=177) [77](https://www.du.ac.in/index.php?mact=News,cntnt01,detail,0&cntnt01articleid=6314&cntnt01returnid=177)**

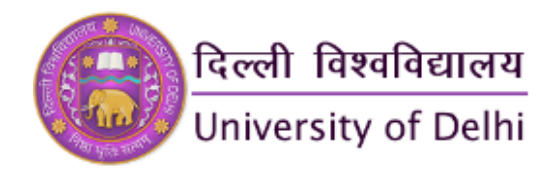

## **Students Admission and Support**

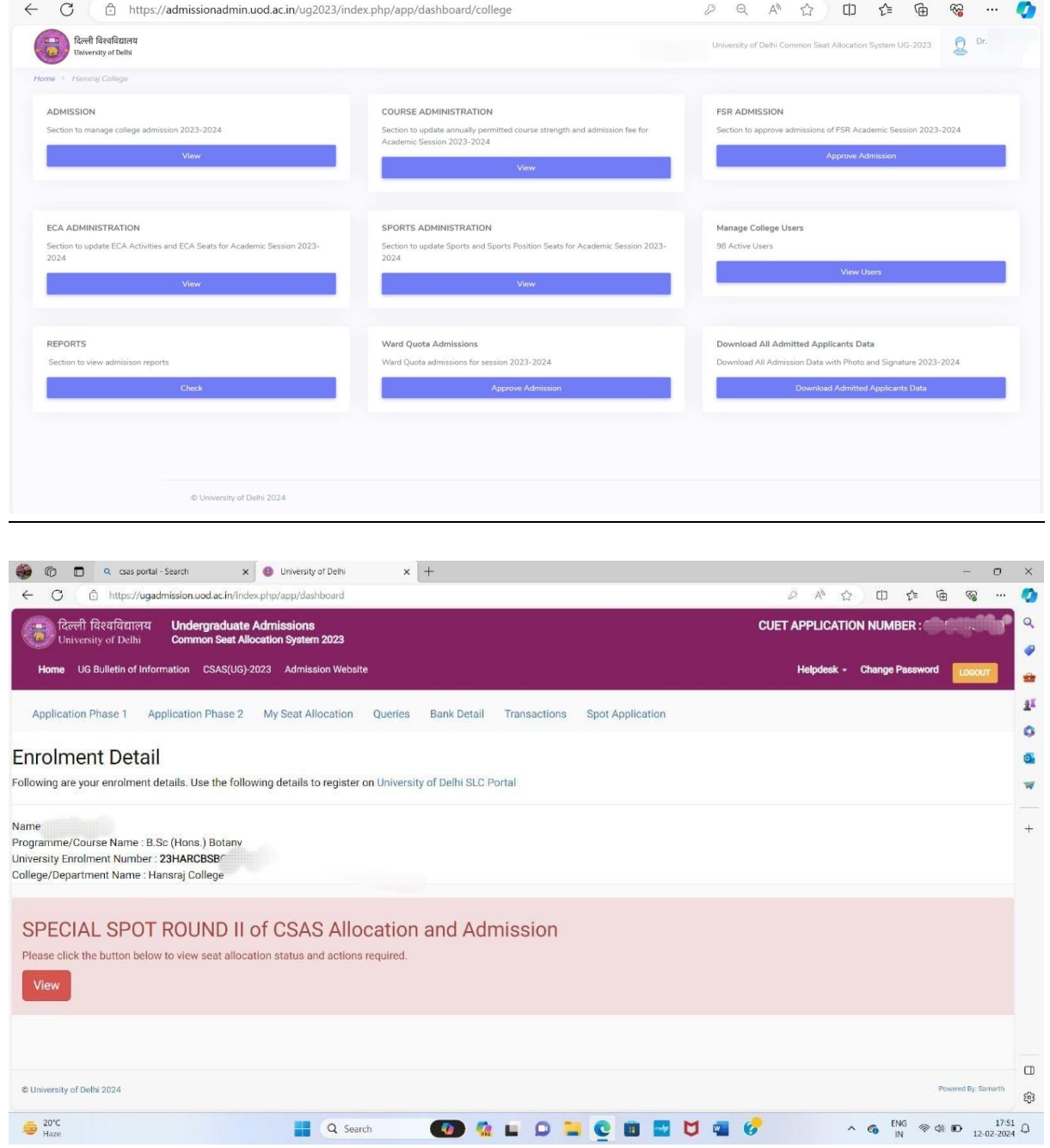

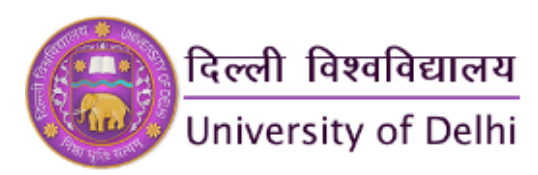

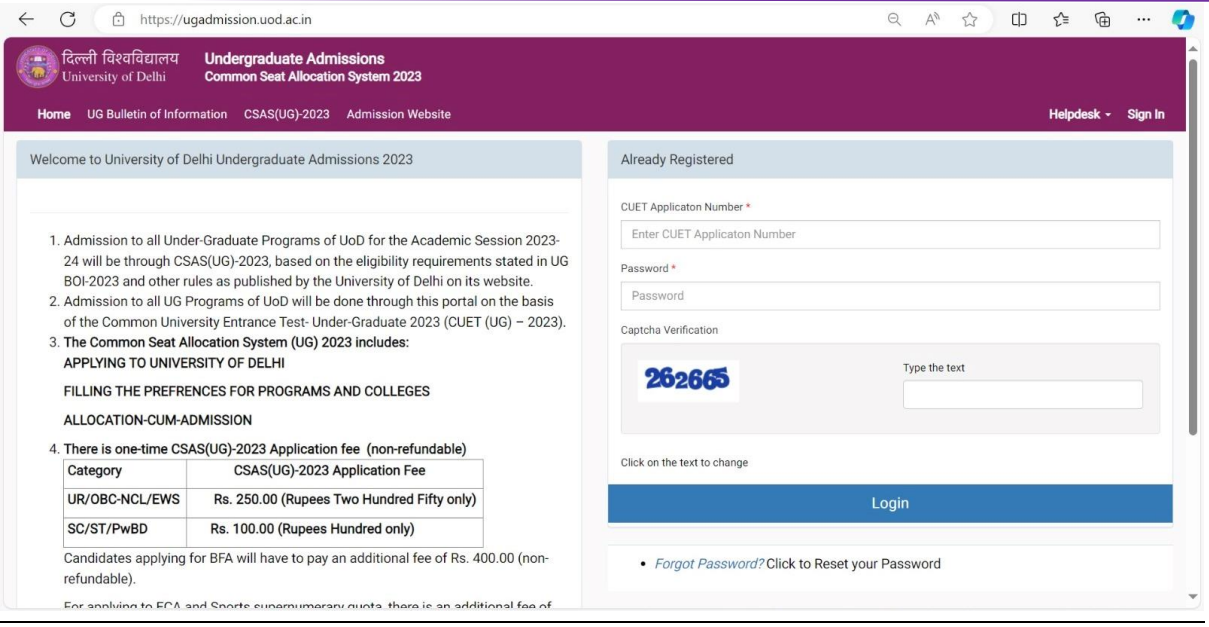

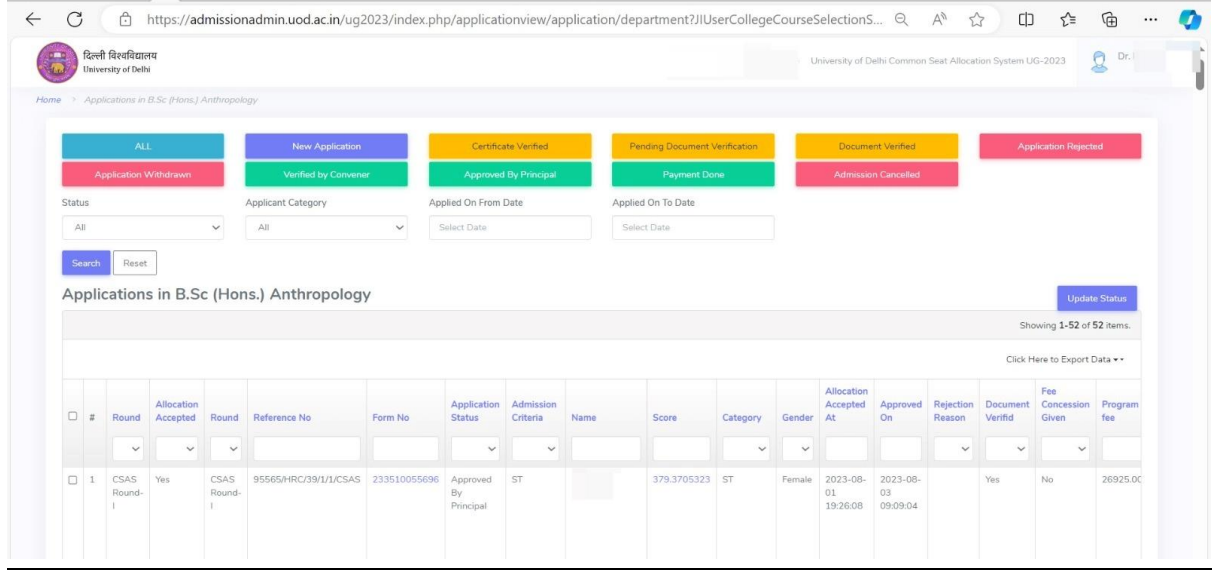

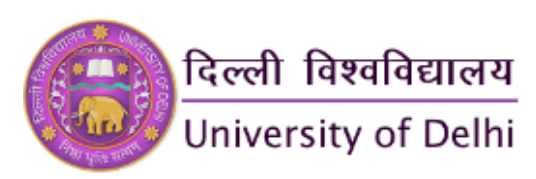

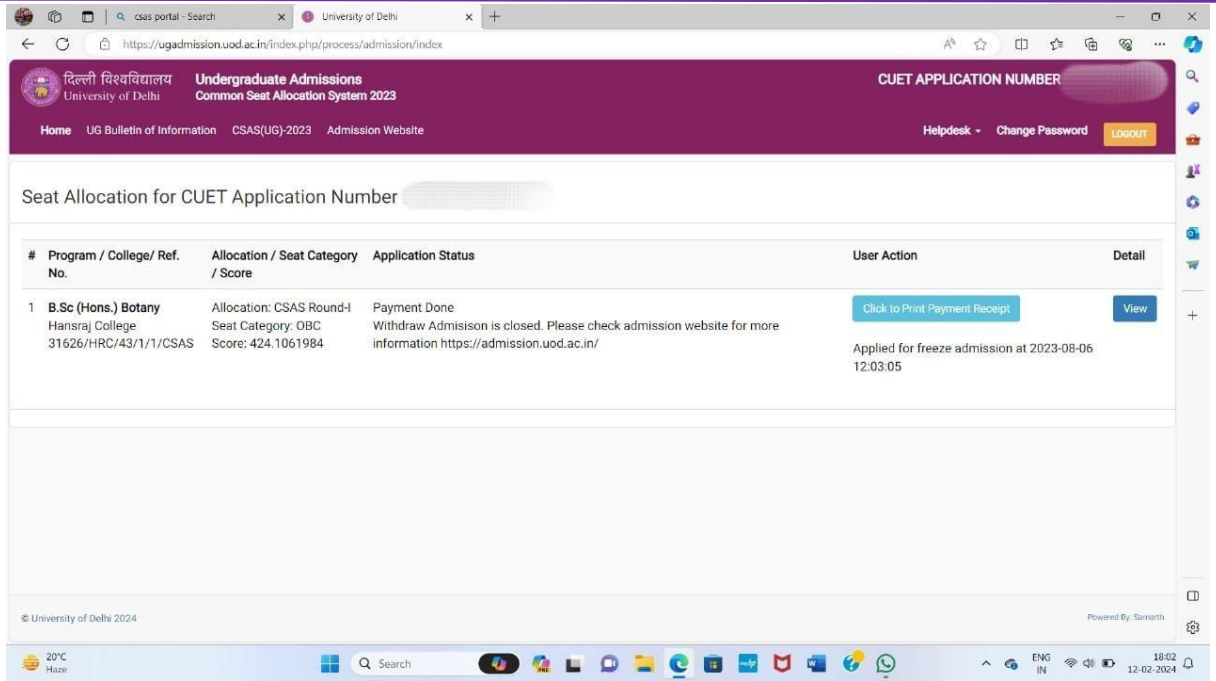

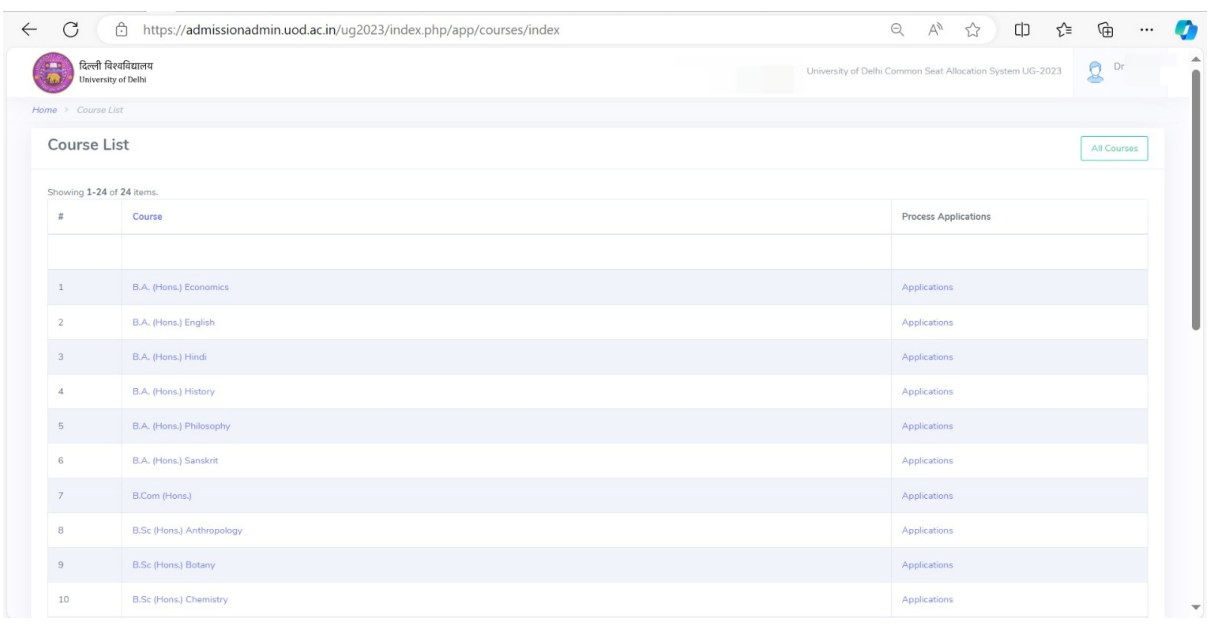

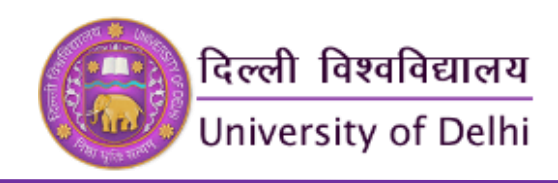

## **Examinations**

- 1. Attestation of Degree
- 2. Attestation of Marksheet
- 3. Degree in Advance
- 4. Digital Degree
- 5. Duplicate Degree / Diploma / Certificate
- 6. Marksheet Download
- 7. Provisional Certificate
- 8. Request for Degree / Diploma / Certificate
- 9. Request for Transcript
- 10.Request for Special Certificate
- 11.Verification of Degree
- 12.Exam Form Registration
- 13.Student's Marksheet
- 14.Student's Admit Card
- 15.Student's Result Copy

#### **1. ATTESTATION OF DEGREE [\(https://app.uod.ac.in/degree\\_attestation/\)](https://app.uod.ac.in/degree_attestation/)**

Attestation of Degree will be issued in person to the candidate (or to his/her nominee, authorized in writing) from Window No. 4 (Ground Floor)/Examination Branch-IV, Room No.207 (2nd Floor), Examination Wing, North Campus, University of Delhi, Delhi-110007 after a period of seven working days excluding Saturday/Sunday and other Gazetted holiday from the date of successful submission of application with payment of the prescribed fee.

• For grievances/queries: [exam4@exam1.du.ac.in](mailto:exam4@exam1.du.ac.in)

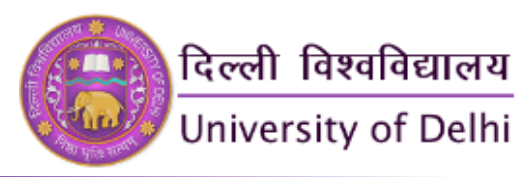

### **Student Login Window**

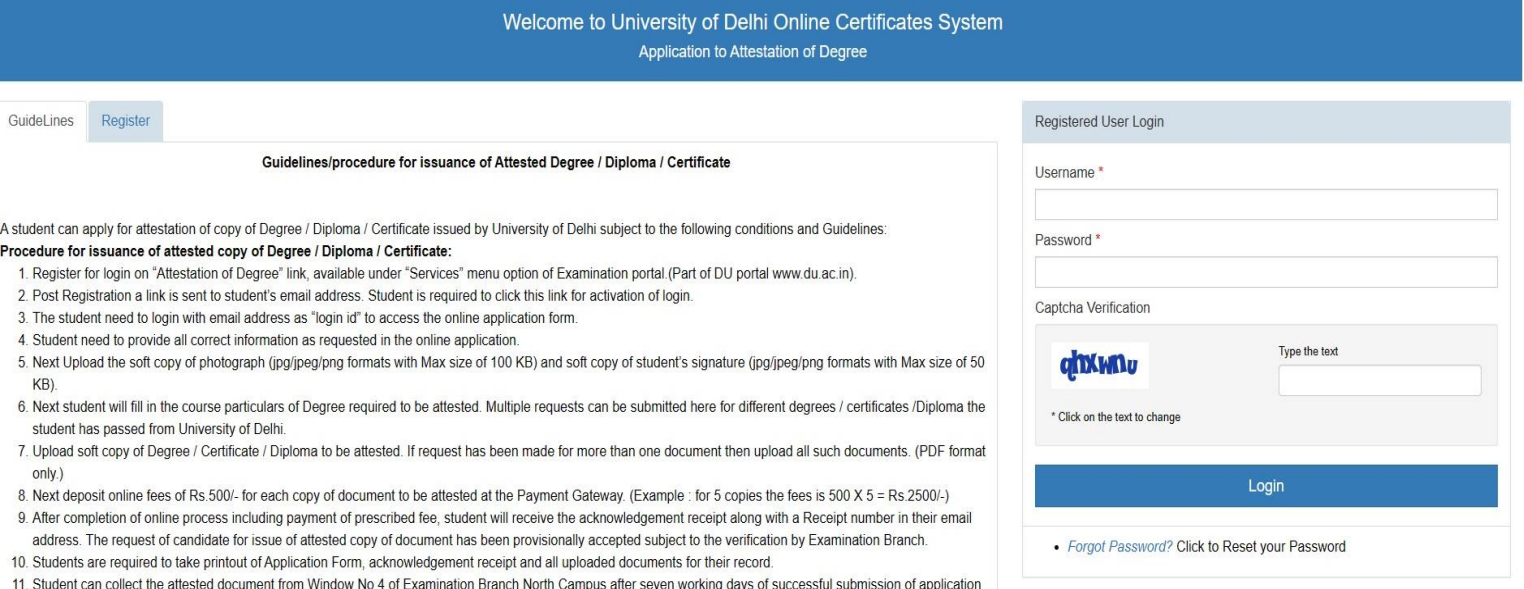

#### Disclaimer:

- 1. Applicant shall be solely responsible for correctness of the information filled up and veracity of all uploaded documents.
- 2. Issuance of Attestation of Degree shall be strictly based on the satisfactory compliance of the conditions prescribed. Mere submission of application and documents does not entitle issuance of same.

with prescribed fees. Student should necessarily bring copy of submitted Application form with signature of the applicant to receive the attested document.

© University of Delhi 2024

SAMARTH E-Gov

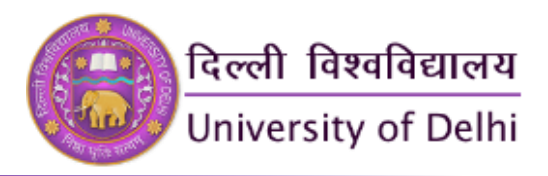

### **Registration Window**

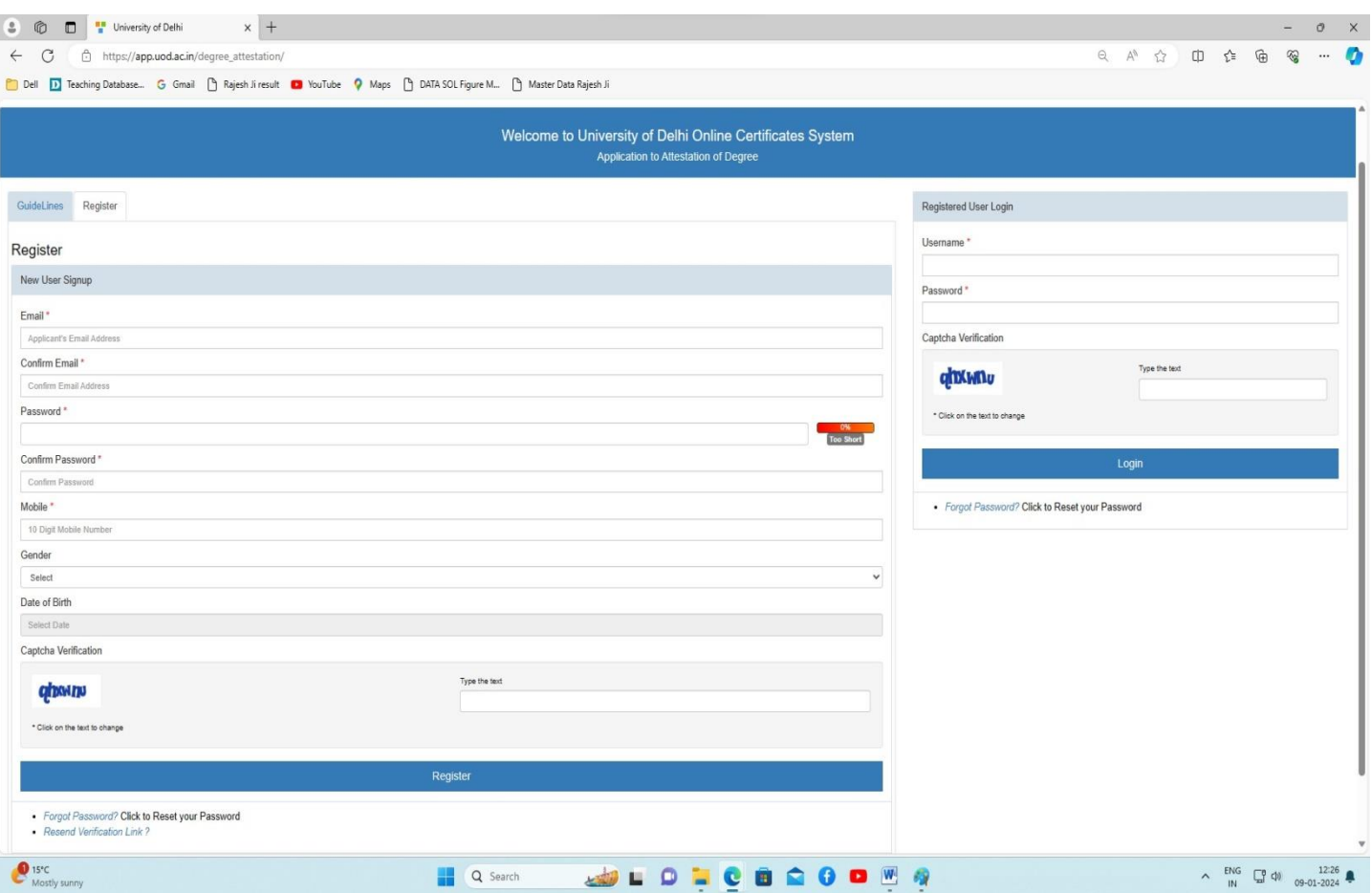

#### **2. Attestation of Marksheet**

#### **[\(https://app.uod.ac.in/degree\\_attestation/\)](https://app.uod.ac.in/degree_attestation/)**

The University provides a facility for the attestation of the Marksheet. The candidates can get their mark sheet attested by University. This application form is available on **exam.du.ac.in** at [link.](https://app.uod.ac.in/attestation/) University charges Rs. 500/- for each mark sheet certified. All such students have to follow the following procedure for the issue of Attestation of Marksheet:

1) Fill out the online form available on the examination portal of the DU website i.e. exam.du.ac.in at [link](https://app.uod.ac.in/attestation/) for the said purpose.

2) Upload the soft copy of the photograph and scanned signature.

3) Upload the soft copy of the Marksheet.

4) After completion of the online process including payment of the prescribed fee, the candidate will receive the acknowledgment receipt along with a Receipt number. The request of a candidate for the issue of the Attestation of the Marksheet has been provisionally accepted subject to verification in the examination branch.

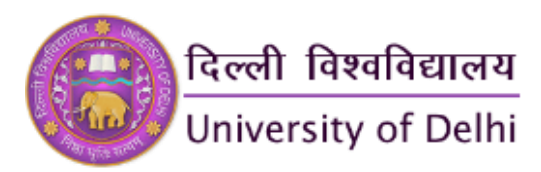

5) Take the printout of the duly filled online application, acknowledgment receipt, and all uploaded documents.

6) Attestation of Marksheet will be issued in person to the candidate (or to his/her nominee, authorized in writing) from the respective examination branch after a period of Ten working days excluding Saturday/Sunday and other Gazetted holidays from the date of successful submission of application with payment of a prescribed fee. Marksheet will be issued only after submission of a hard copy of the online application, after the candidate's original signature, along with all uploaded documents and Acknowledgement Receipt.

#### **Fees for attestation of Mark Sheet:**

**Needed in India Needed Abroad Rs.500/- US \$50 (Per Marksheet)**

#### **(For dollar Payments)**

Kindly submit an application to the concerned Examination Branch of North/South Campus with all particulars i.e. Name of Candidate, Father's Name, Mother's Name, email address, Phone No., and Mobile No. Course, Year/Semester, Year of Appearing for Examination, Result of the candidate.

Attach a copy of the Mark Sheet to be attested and a draft of \$50 drawn in favor of "**The Registrar, University of Delhi**".

**SEND TO (For North Campus) (For South Campus) The Dean, New Examination Block, North Campus, University of Delhi, Delhi-110007**

**Joint Controller of Examinations, University of Delhi, Benito Juarez Marg, South Campus, Delhi-110021 STUDENT LOGIN WINDOW**

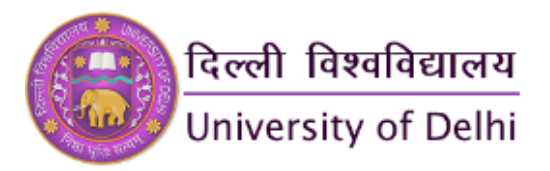

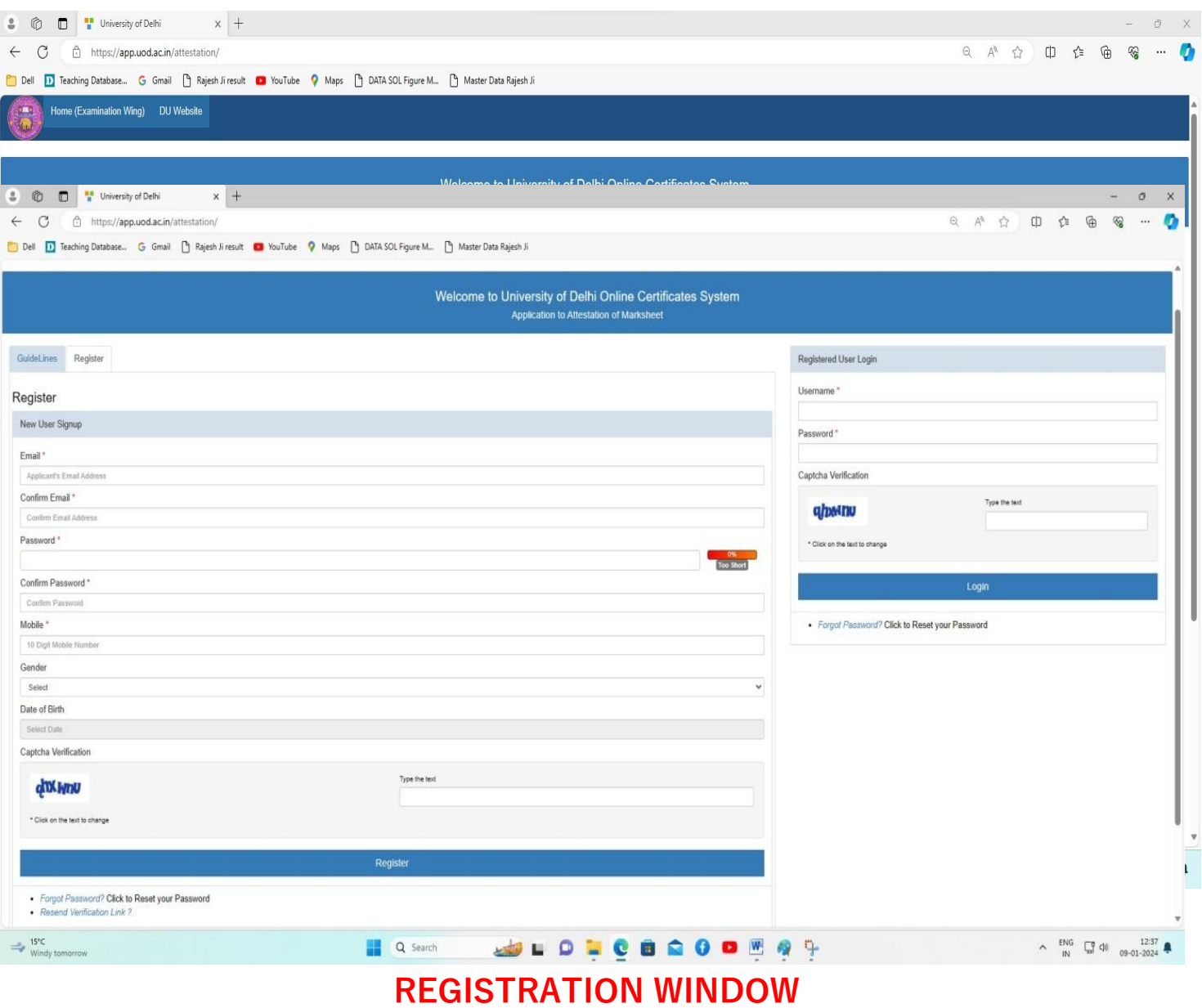

#### **3. Degree In Advance**

**[https://app.uod.ac.in/degree\\_conv/index.php/predegree/personal-](https://app.uod.ac.in/degree_conv/index.php/predegree/personal-details/login)**

**[details/login](https://app.uod.ac.in/degree_conv/index.php/predegree/personal-details/login)**

Generally, a degree is issued to all eligible candidates after the date of the Annual Convocation. But under the following circumstances, it may be given in advance prior to the Annual Convocation with the approval of the competent authority: (A)To pursue higher study abroad, OR (B) To take up residence abroad, OR

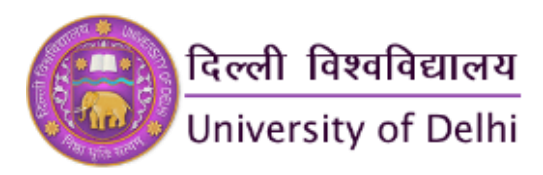

(C) Require the degree to join services in Government/PSO

As per the mentioned procedure, after the online process, the candidate has to submit the hard copy of all required documents to the Window No. 4 (Ground Floor) Examination Wing, North Campus, University of Delhi, Delhi-110007. For grievances/queries: exam4@exam1.du.ac.in Website: [https://app.uod.ac.in/degree\\_conv/](https://app.uod.ac.in/degree_conv/index.php/predegree/personal-details/login) For Grievances/query: exam4@exam1.du.ac.in

#### **STUDENT LOGIN WINDOW**

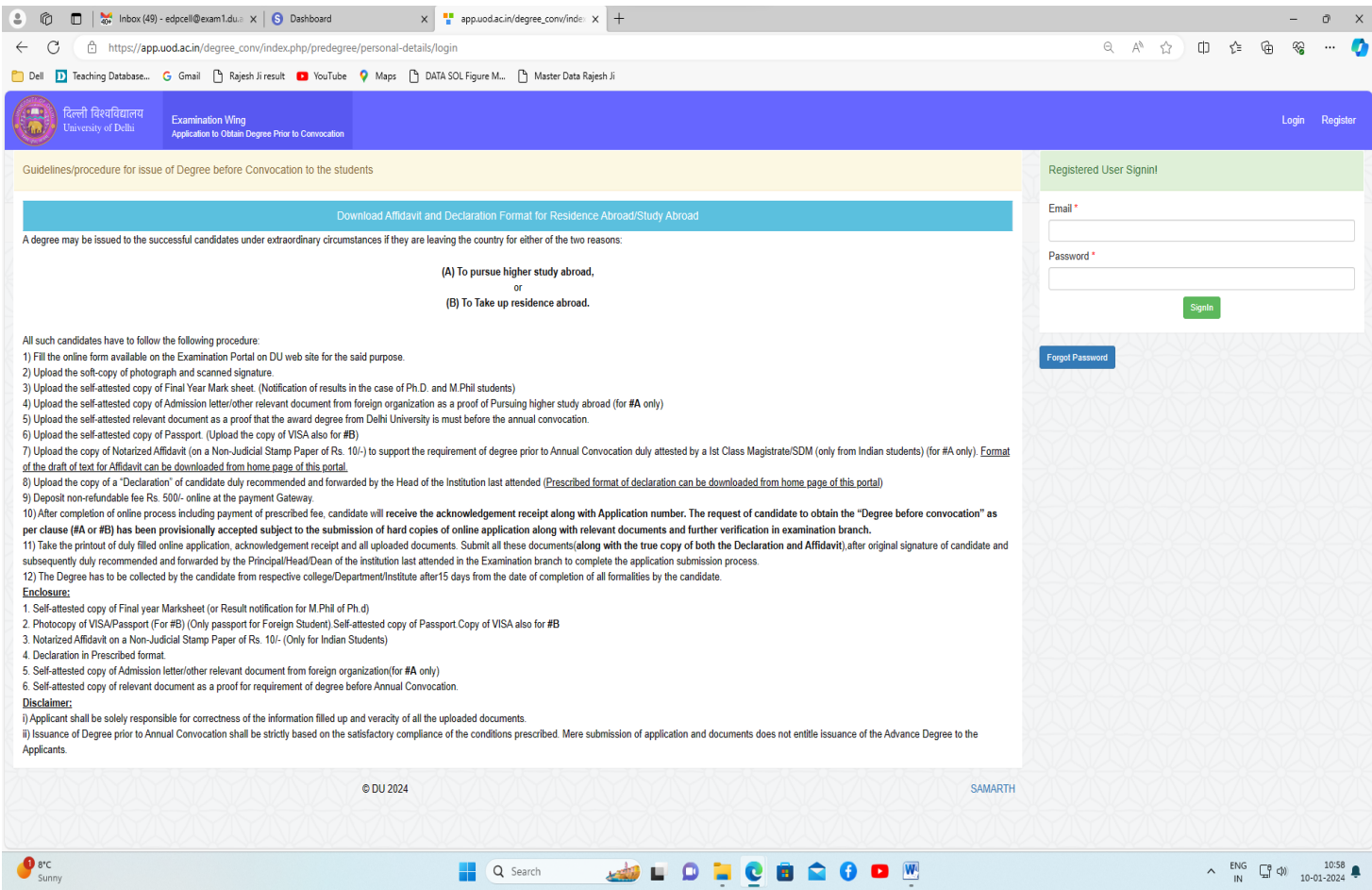

#### **4. DIGITAL DEGREE <https://digicerti.du.ac.in/>**

#### **Guidelines/procedure for issue of Digital Degree**

A student can apply for issue of Digital Degree subject to the following conditions and Guidelines:

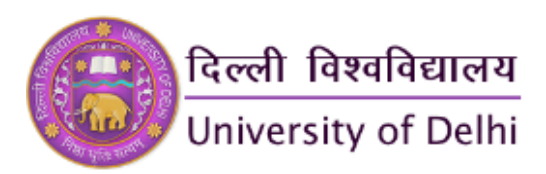

The Digital Degree will be issued only if student has successfully completed the academic program and is eligible for the award of Degree from Delhi University.

#### **STUDENT LOGIN WINDOW**

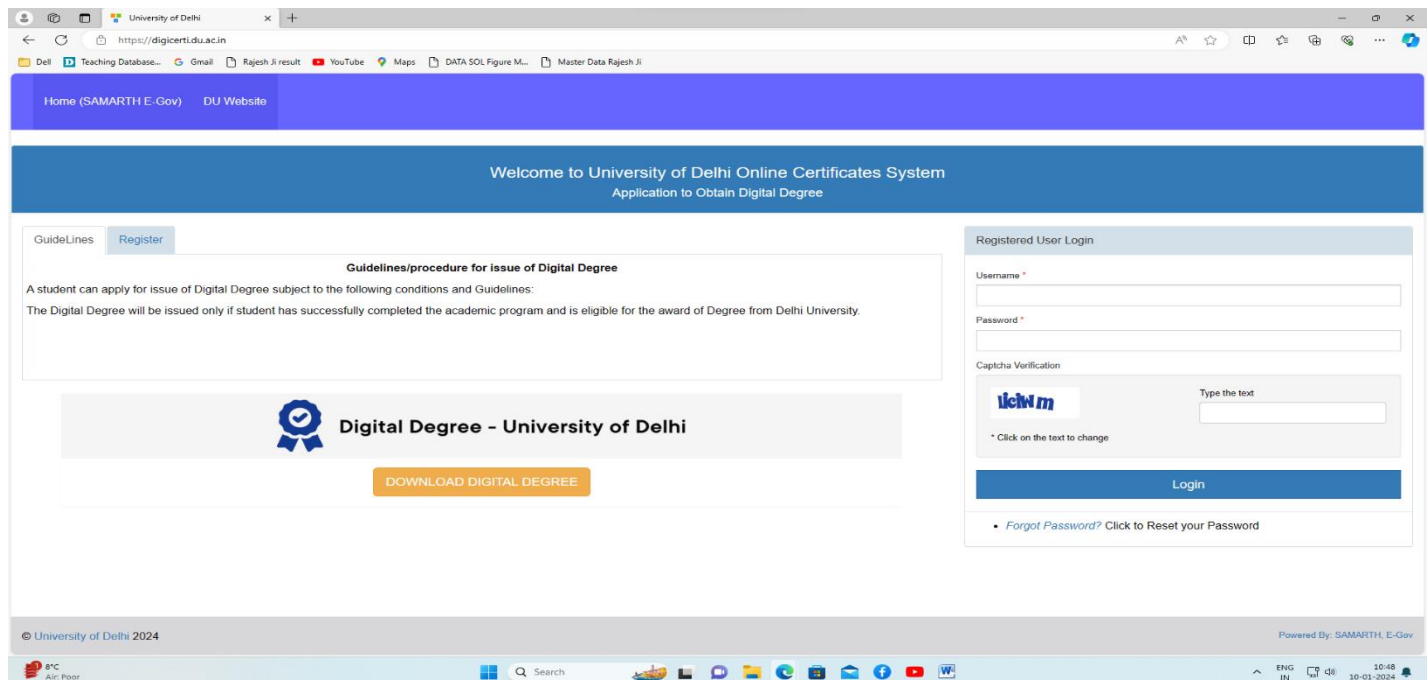

#### **REGISTRATION WINDOW**

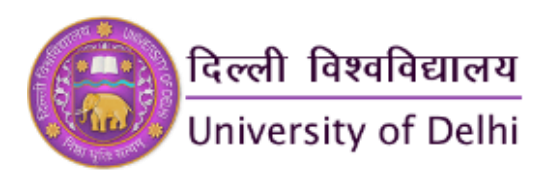

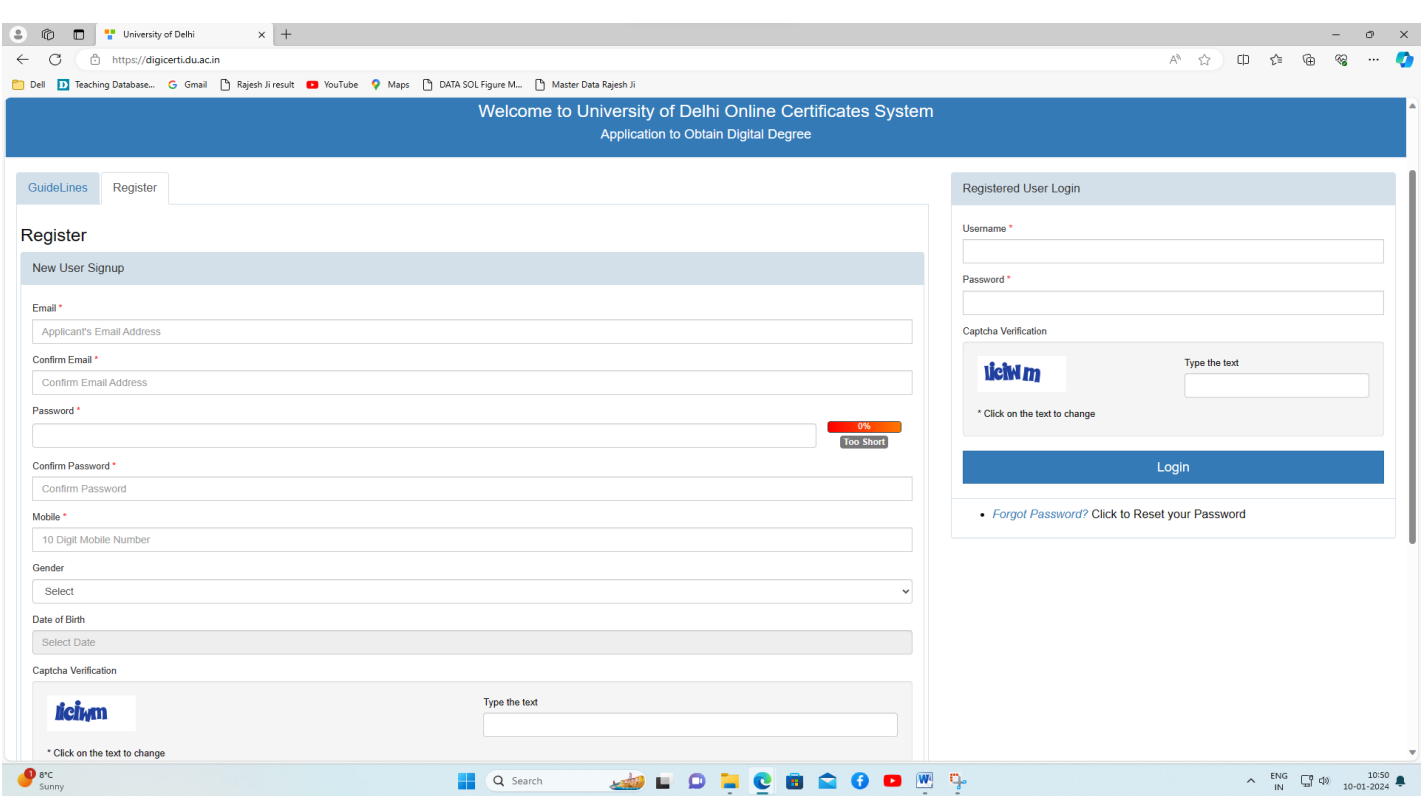

### **5. DUPLICATE DEGREE/DIPLOMA/CERTIFICATE**

[https://app.uod.ac.in/duplicate\\_degree](https://app.uod.ac.in/duplicate_degree)

A candidate can apply to issue a Duplicate University Degree/Diploma/Certificate subject to the following step-wise procedure:

**STEP 1** Fill out the online form available on the Examination portal on the DU website for the said purpose. [\(https://app.uod.ac.in/duplicate\\_degree\)](https://app.uod.ac.in/duplicate_degree)

**STEP 2** Upload the soft copy of the photograph and scanned signature.

**STEP 3** Upload the self-declaration of the student in the prescribed format. [Declaration Form for Duplicate Degree/Diploma/Certificate](https://www.exam.du.ac.in/userfiles/downloads/pdf/Decalration%20form%20fo%20duplicate%20degree.pdf)

**STEP 4** Upload a self-attested copy of F.I.R. lodged with the nearest Police Station to the effect that either the Original Degree, Diploma, or Certificate has been irrecoverably lost, destroyed, or defaced. If F.I.R. is available on the website of the state, then a selfattested copy of its printout may be uploaded.

**STEP 5** Self-attested copy of any one of these documents (Aadhar card, Driving License, Pan Card, Passport) as proof of identity

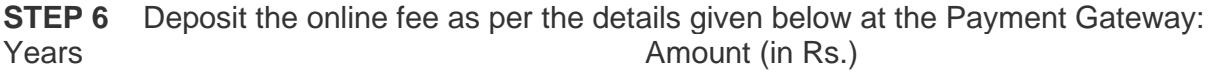

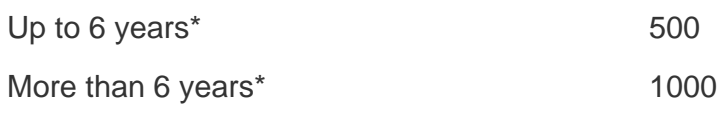

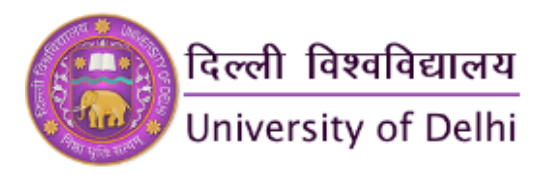

\*Number of years will be calculated from the Month of the last examination appeared.

#### **[Bank Account Details \(only for applying from abroad\)](https://www.exam.du.ac.in/userfiles/downloads/pdf/Dollar%20Fees%20%20with%20Account%20Deatails.pdf)**

**STEP 7** After completion of the online process including payment of the prescribed fee, the candidate will receive the acknowledgment receipt along with the Receipt number.

**STEP 8** Take the printout of the duly filled online application, acknowledgment receipt, and all uploaded documents.

**STEP 9** Submit the duly filled online application with the original signature of the applicant and duly recommended and forwarded by the Principal/Head/Dean of the institution last attended along with all uploaded documents (**along with the original Declaration in the prescribed format**) to the Window No. 4 (Ground Floor), Examination Wing, North Campus, University of Delhi, Delhi-110007.

**STEP 10** Duplicate Degree has to be collected by the candidate from the respective college/Department/ institute after 45 working days from the date of completion of all formalities by the candidate.

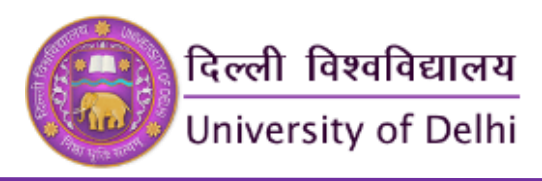

### **STUDENT LOGIN**

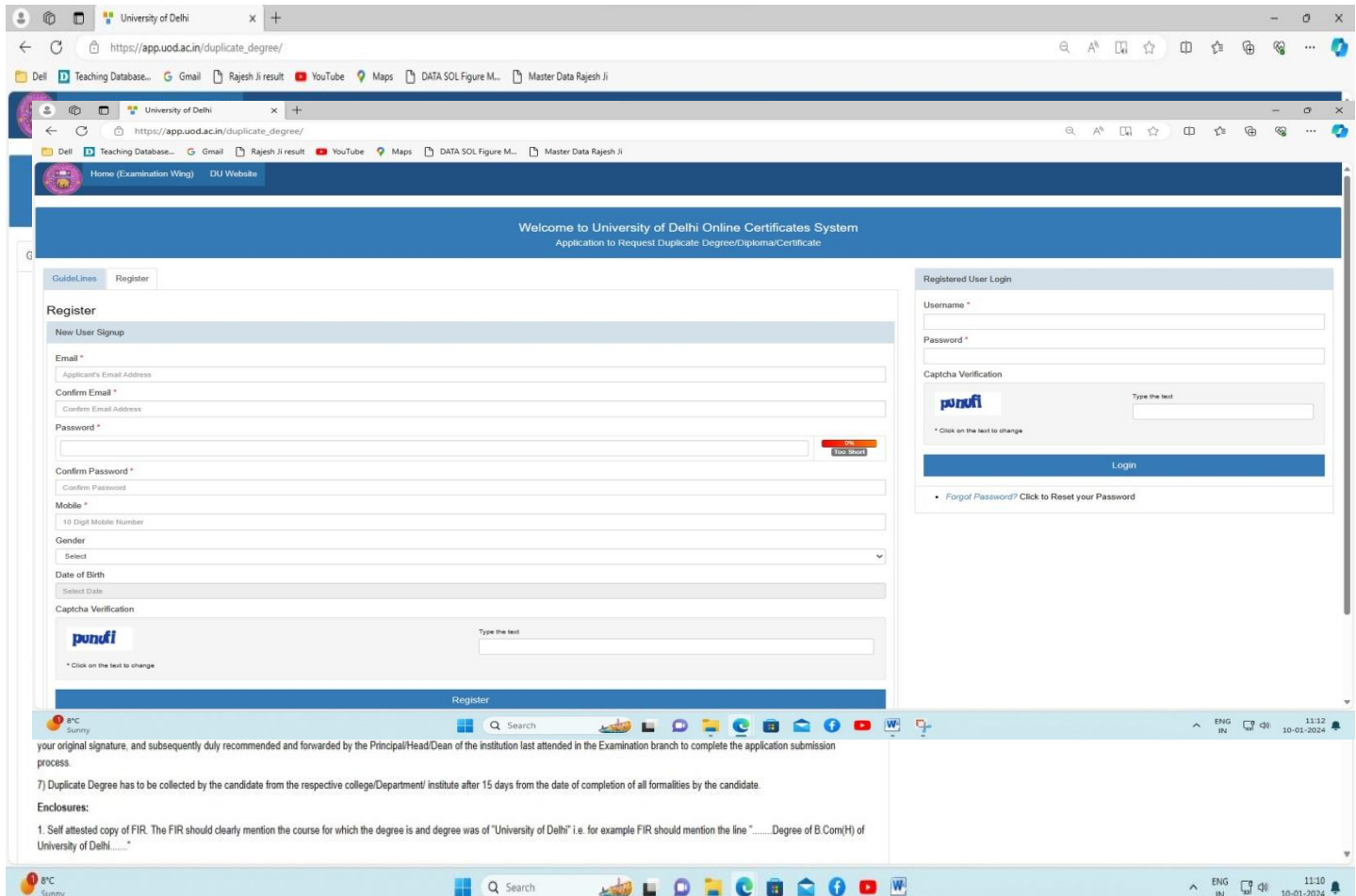

### **STUDENT REGISTRATION WINDOW**

#### **6. MARKSHEET DOWNLOAD**

**<https://slc.uod.ac.in/>**

STUDENTS CAN GO TO THE FOLLOWING WEBSITE FOR DOWNLOADING THE **RESULT MAY JUNE 2022 ONWARDS**

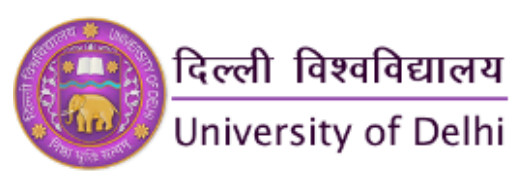

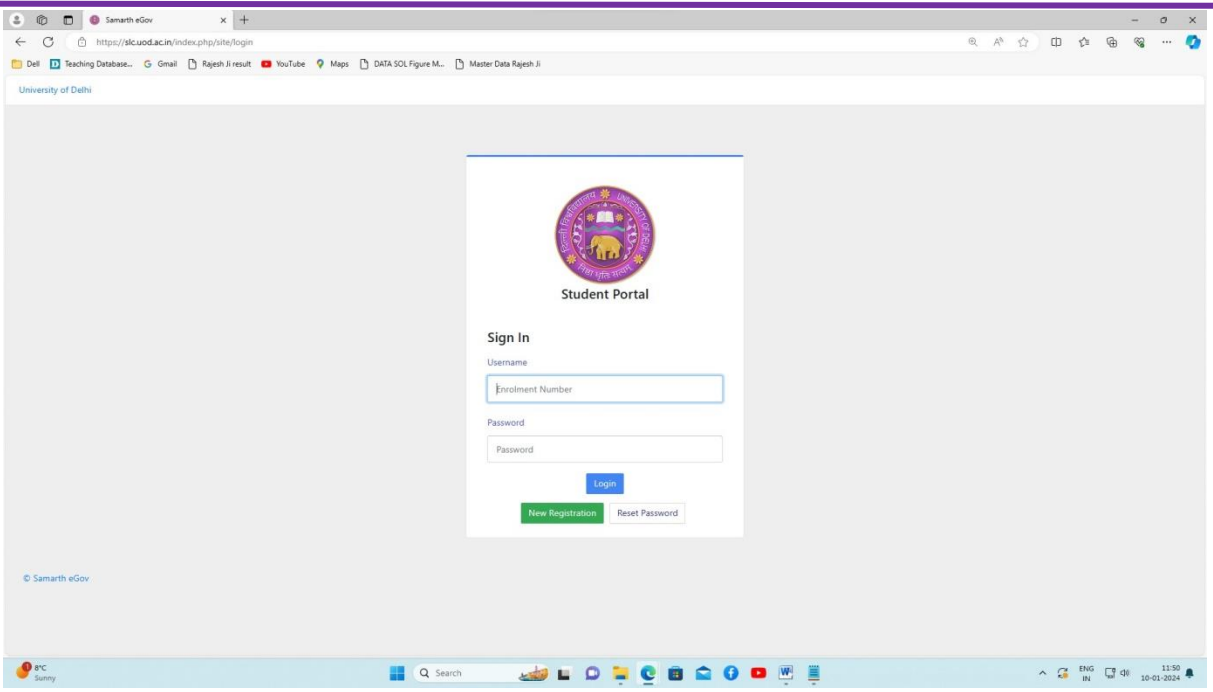

STEPS FOR DOWNLOADING THE MARK SHEET FROM **NOV-DEC 2012 TO NOV-DEC 2021**

Step 1: Please type the following Link to open the "Download Marksheet" Portal

http://durslt.du.ac.in/AC\_INTERNET\_INDEX/Online\_Fee\_Payment/Std\_Rslt\_Index.aspx

Step 2: Click on the "Pay Fee Amount" link of the corresponding exam session. A window of payment gateway will open. Pay the mark sheet fee using Debit Card/Credit Card/Net Banking/UPI. After completing the successful payment a "Fee Slip" will be generated.

Step 3: Again Open the "Download Marksheet" Portal and click on the "Print Marksheet" link of the corresponding exam session. Fill in the College Name, Exam Roll No. and Date of Birth and Fee Slip No. and download the Marksheet.

[https://durslt.du.ac.in/AC\\_INTERNET\\_INDEX/Online\\_Fee\\_Payment/Std\\_Rslt\\_Index.aspx](https://durslt.du.ac.in/AC_INTERNET_INDEX/Online_Fee_Payment/Std_Rslt_Index.aspx)

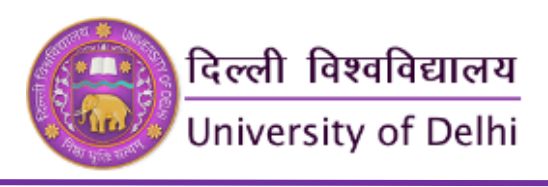

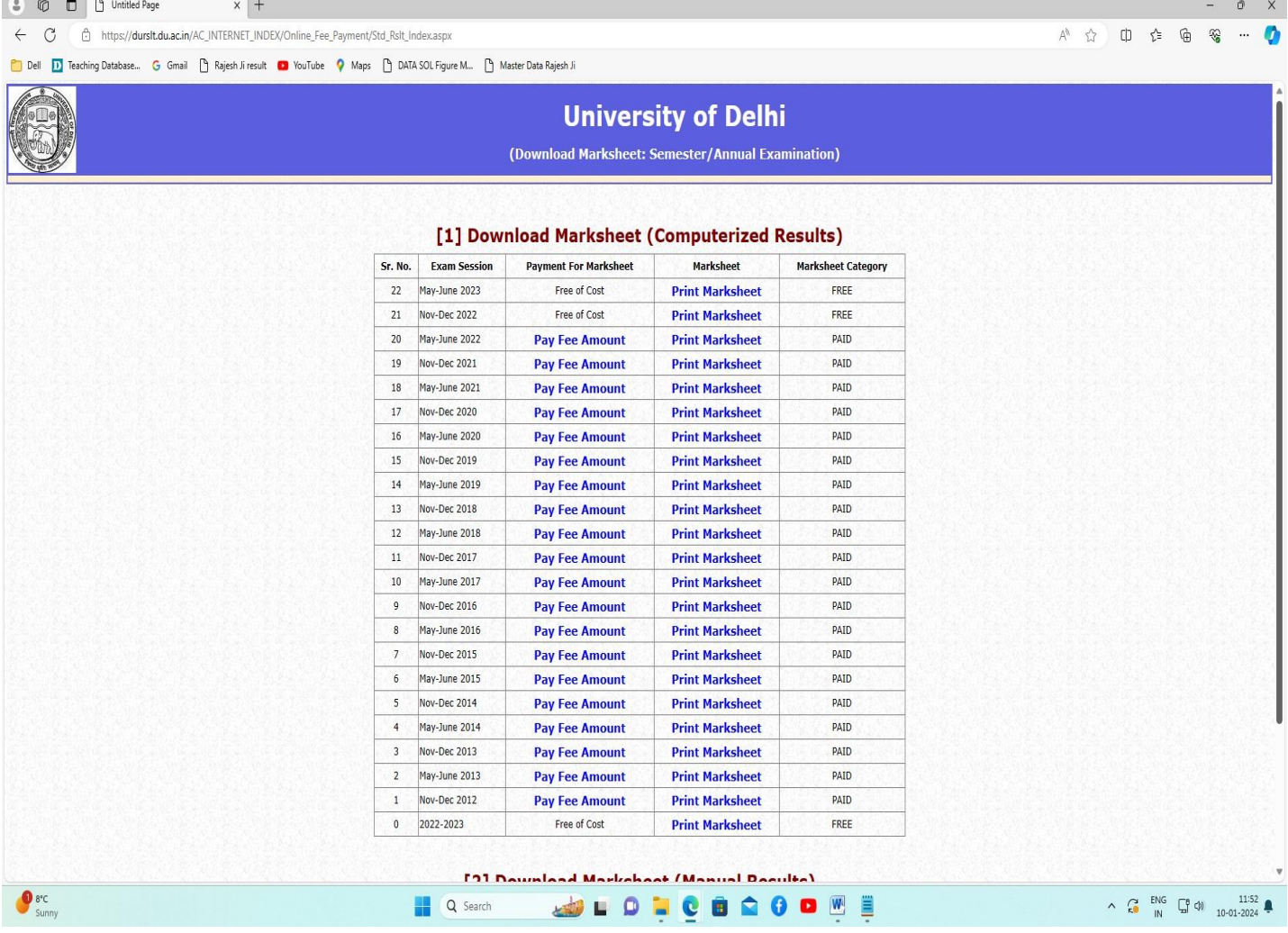

## **7. PROVISIONAL CERTIFICATE**

[https://durslt.du.ac.in/DU\\_Online\\_Certificate/StudentPortal/Login.aspx\)](https://durslt.du.ac.in/DU_Online_Certificate/StudentPortal/Login.aspx).

The student was advised to follow the following step-wise procedure for applying for the provisional digital certificate.

**STEP 1** Register and fill out the online form available on the examination portal of the DU website **[CLICK HERE](https://durslt.du.ac.in/DU_Online_Certificate/StudentPortal/Login.aspx)** for the said purpose

[\(https://durslt.du.ac.in/DU\\_Online\\_Certificate/StudentPortal/Login.aspx\)](https://durslt.du.ac.in/DU_Online_Certificate/StudentPortal/Login.aspx).

**STEP 2** Upload the soft copy of the photograph and scanned signature.

**STEP 3** Upload the soft copy of the mark sheet or result.

**STEP 4** Deposit online a **non-refundable fee** of ₹ 500/- per copy for the issuance of a Provisional Certificate at the Payment Gateway.

**STEP 5** After completing the online process including payment of the prescribed fee, the candidate will receive the acknowledgment receipt along with a Receipt number.

**STEP 6** It means the request of the candidate for issuance of a Provisional Certificate has been provisionally accepted subject to the verification of the documents.

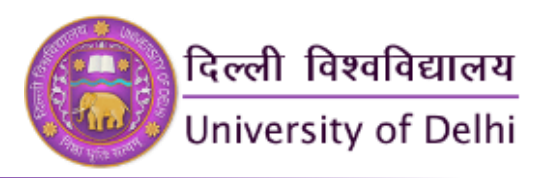

**STEP 7** In case of non-receipt of the acknowledgment, send a copy of the duly filled online application, and fee receipt, along with all uploaded documents, and email to: provicerti@du.ac.in

**STEP 8** Provisional certificate will be issued within ten working days subject to the verification of the documents submitted. **Note:**

- **Upload all supporting documents in a single PDF file which should be legible and clear, blur documents will be considered incomplete applications.**
- Students are advised to keep all the information ready before filling out the online form, especially University Enrolment Number.
- Students are advised to contact their respective College, Department, and Centre for any query in this regard.
- Students of the Non-Collegiate Women's Education Board (NCWEB) are advised to contact their teaching centers. They can also send an email to provisionalcertificate@ncweb.du.ac.in for any related query.
- For grievances/queries: provicerti@du.ac.in

#### **Disclaimer:**

- The applicant shall be solely responsible for the correctness of the information filled up and the integrity of all uploaded documents.
- Issuance of Provisional Certificate shall be strictly based on the satisfactory compliance of the conditions prescribed.
- Mere submission of application and documents does not entitle issuance of same.

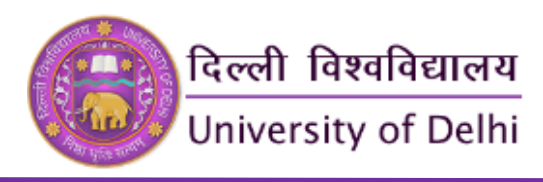

## **STUDENT LOGIN WINDOW**

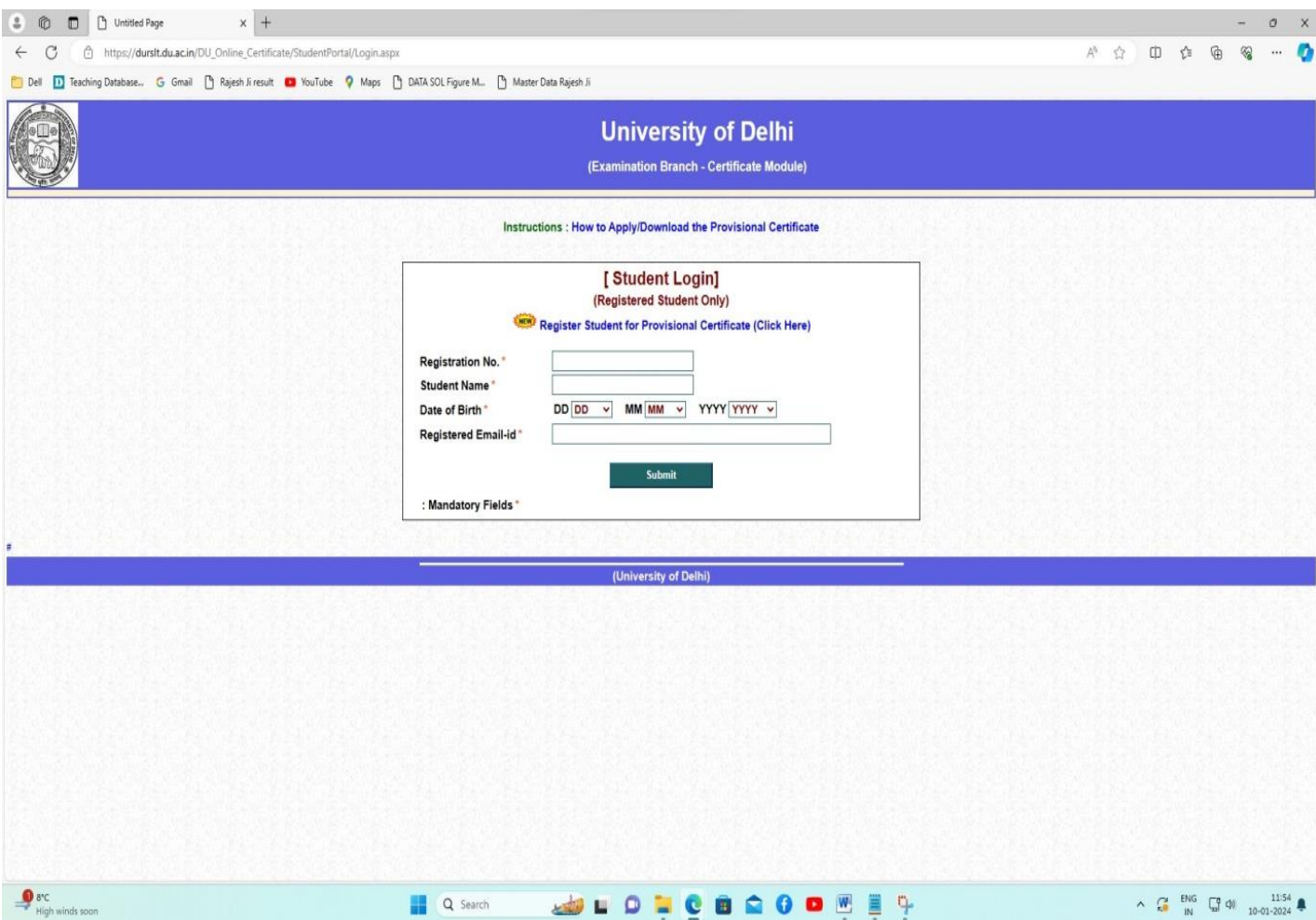

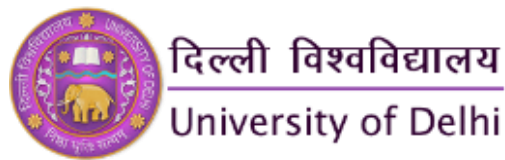

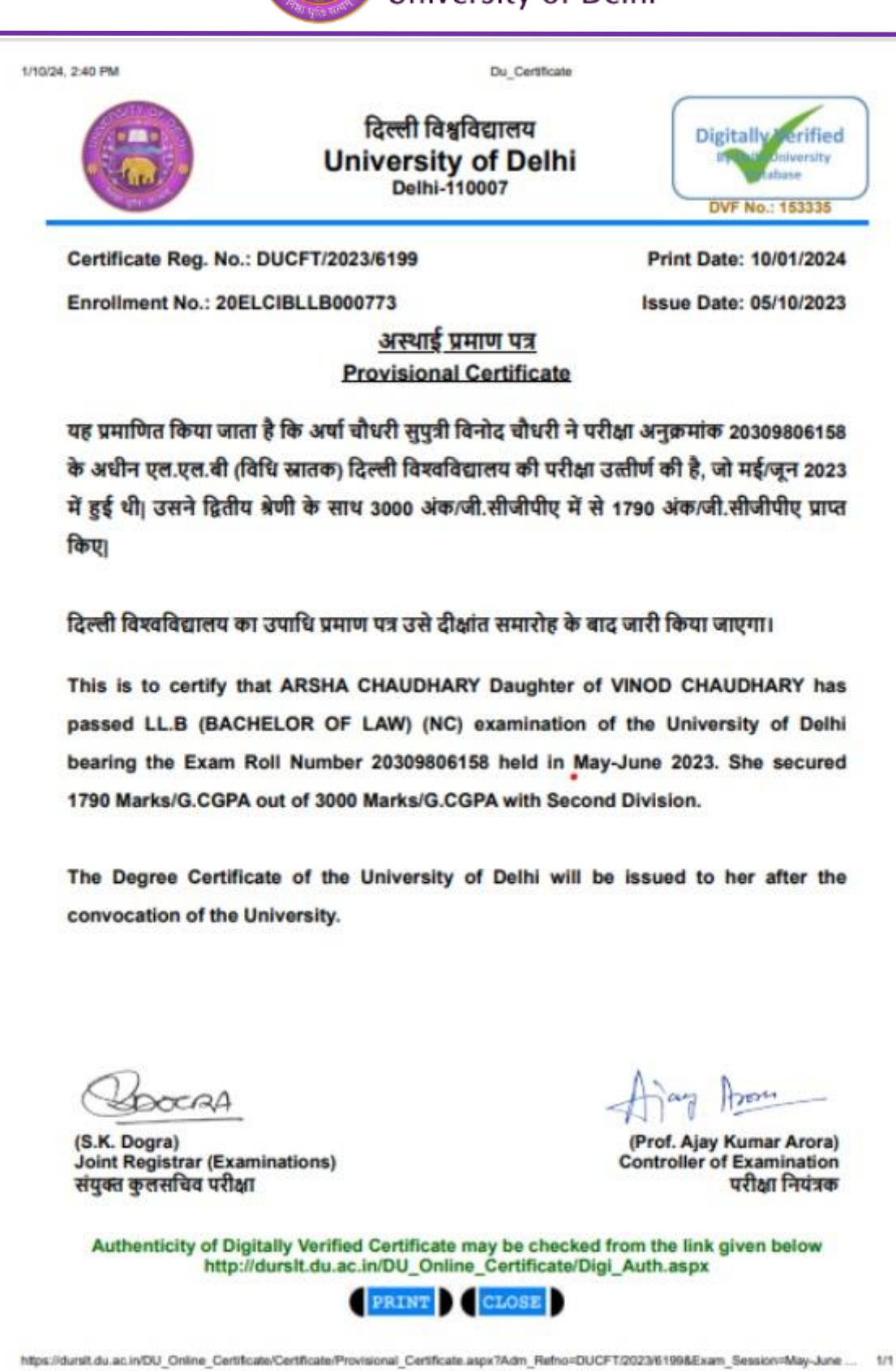

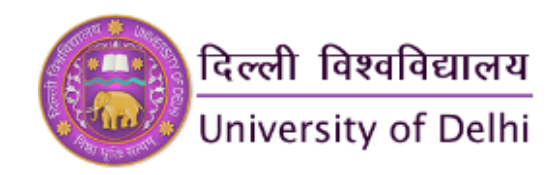

#### **8. REQUEST FOR TRANSCRIPT**

<https://app.uod.ac.in/transcript/>

The student has to fill out the application form himself/herself.

**SUPPORTING DOCUMENTS**: The signed and scanned copies of the following documents are to be uploaded in PDF form as a single file with the online line application form, as per instructions therein.

- *Signed copies of all the mark sheets (Part/Semester wise) of the student*
- *Copy of syllabus/Title of the Papers of the program/course studied and/or details of the paper code, paper title, marks, subject credits, grade points, and credit points earned as applicable.*
- *Signed copy of the online fee payment(If Applying Under Fast Track Mode)*
- *Signed copy of the passport of the Student (for those who are abroad)*
- *Signed copy of Priority evidence for Fast Track Application*
- *Signature of the student*
- *Signed copy of the valid official id of the student issued by Government Authorities such as an Aadhar Card/Election Card/Driving License*

**Note:- Student Need to Upload all Supporting Documents in a Single PDF File which should be legible and Clear, Blur documents will be considered incomplete applications.**

The name of all the subjects studied including optional subjects (if any) should be mentioned in full in the application form. No abbreviations will be accepted. In the event of any doubt about the name of the subject/s, the College/Department/Faculty concerned/Course Syllabus may be consulted. Any discrepancy/absence of the name of the subject will be considered an incomplete application.

**PRESCRIBED FEE FOR TRANSCRIPT**: The student is required to submit the requisite fee as per the details given below:-

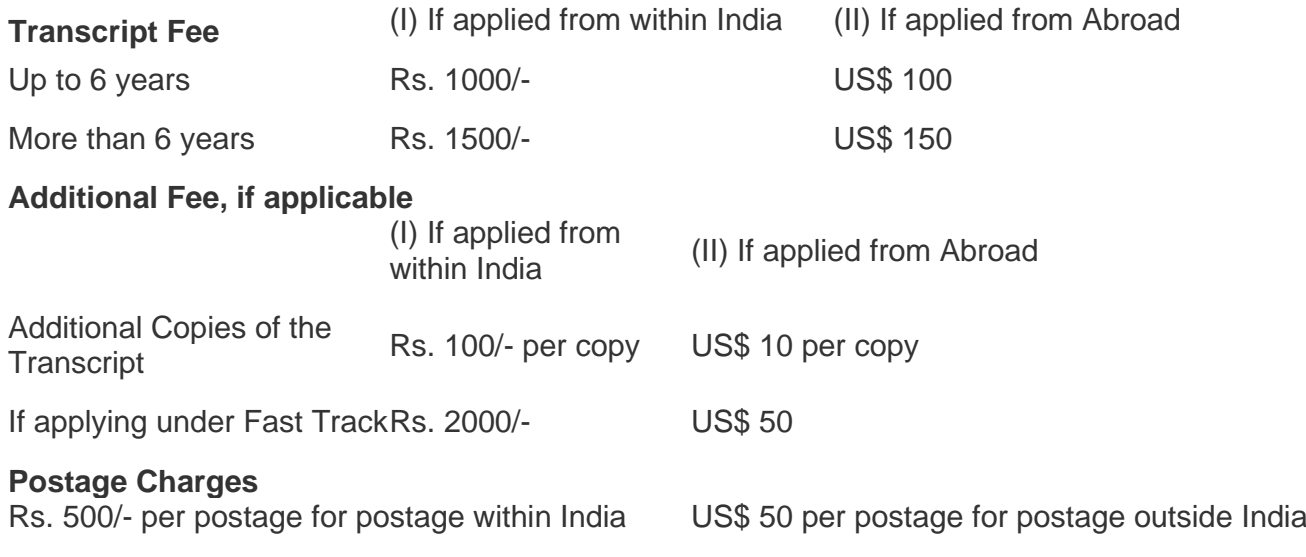

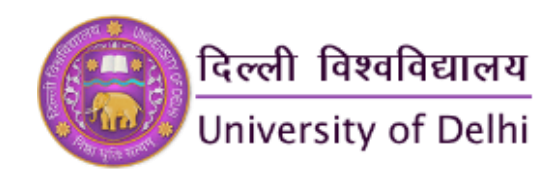

#### **Note**:

- 1. *With a Single Registration on the Server, Students can apply for a single course only*
- 2. *Additional copies need to be applied at the time of submitting an online application. A fresh application is required if additional copies are needed subsequently.*
- 3. *Students can apply only 5 additional copies at one time.*
- 4. *The online application form has to be submitted by the student himself/herself.*
- 5. *The number of years will be calculated from the last examination passed.*
- 6. *The student has to opt for delivery of the Transcript by post at the time of application. No subsequent request for delivery by post will be entertained.*
- 7. *Online applications for Transcripts cannot be later withdrawn to claim a fee refund. Fee once paid cannot be adjusted under any different head.*

#### **ISSUE OF TRANSCRIPT**

**UNDER NORMAL COURSE:** The transcript will normally be issued within 21 working days in cases where the application is found to be complete and correct in all respects. Request for urgent disposal of Transcripts applied under 'Normal Course' head will require a deposit of additional fee as per applicable rates under 'Fast Track' besides fulfilling other applicable terms.

**UNDER FAST TRACK**: If the transcript is desired under fast track, supporting documents to establish the urgent requirements of the Transcript should be uploaded. Transcript under fast track will be issued subject to (i) prior approval of the said application (ii) deposit of additional fee as applicable (iii) application is complete in all respects and no discrepancy found. An application cannot be considered under Fast Track merely because an additional fee is paid for that, there should be supporting documents submitted to credibly prove that the need for a transcript is urgent. Transcripts under fast track will be issued on priority which may take about 10 working days. An additional fee paid under the fast-track application shall not be refundable. **INCOMPLETE APPLICATION**: A student has to go through all the instructions before applying for a Transcript. Incomplete applications may not be processed further till all required information/documents are supplied.

After completion of the online process including payment of the prescribed fee, the student will receive an acknowledgment receipt showing that the request of the student for the issue of a Transcript has been provisionally accepted subject to the application being completed/verified in the Examination Branch.

**DELIVERY OF TRANSCRIPT**: Transcript can be collected from the student dealing windows in the Examination Branch concerned within 30 days of the issue of the Transcript at the following address (On working days, from 10.00 am to 01.00 pm and from  $2.00 \text{ nm}$  to  $3.00 \text{ nm}$ :

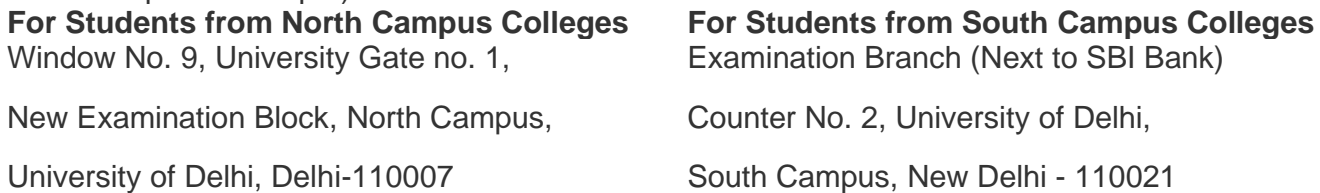

The following documents will be required to take delivery of the Transcript personally.

• *A valid official id of the student issued by Government Authorities such as an Aadhar Card/Election Card/Driving License Aadhar Card in original needs to be shown at the window of the Examination Branch concerned.*

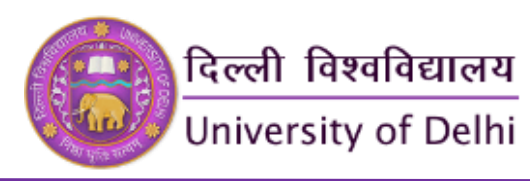

- *Copy of the acknowledgment receipt of the Online Application.* The following documents will be required to take delivery of the Transcript through an authorized representative *(as mentioned in the online application form).*
- *Signed copy of the valid official id of the authorized representative (as mentioned in the application form) issued from Government Authorities such as a Passport/Aadhar Card/Election Card/Driving License.*
- *Copy of acknowledgment receipt.*
- *Copy of fee payment receipt for Transcript.*

Students must receive the Transcript documents within 6 months of issuance, University will not be responsible for the Transcript document after 6 Months. If the transcript is not collected within the prescribed time, the same will be consigned to unclaimed transcripts which may not be retrieved at future date. In such cases, the student has to apply fresh following all the requirements of a new application.

**PROHIBITION OF OUTSIDE AGENCY FOR ISSUE OF TRANSCRIPTS**: The University does not entertain any outside agency on behalf of students for the issue of Transcripts. Taking the services of some outside agencies for getting the transcript issued from the University is strictly prohibited. If it is found that a student is availing/has availed the services of an outside agency, appropriate action will be taken as per the rules.

**SENSITIZING THE PUBLIC ABOUT CORRUPTION:** Do not pay bribes. If anybody in the Examination Office or anyone outside asks for a bribe in cash/kind or you have any information on corruption in this office or if you are a victim of corruption in this office you can complain to the officer in charge (S.O./A.R./D.R./J.R) of the Section concerned/OSD-Examination/Dean-Examination in the Examination Wing of the University.

**DISCLAIMER**: It will be the sole responsibility of the student who is applying for a Transcript to ensure that the application is complete in all respects with all the supporting documents. The student has to go through all the instructions carefully. The Examination Branch shall not be responsible for any inconvenience caused or liability and/or loss incurred by the student.

For grievances/queries: **[so\\_exam3ii@exam1.du.ac.in](mailto:so_exam3ii@exam1.du.ac.in) / 011-27001021**

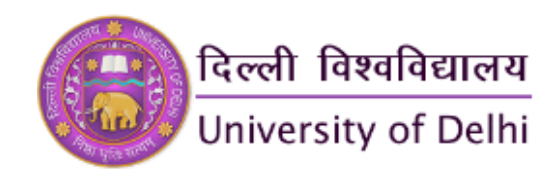

### **STUDENT LOGIN WINDOW**

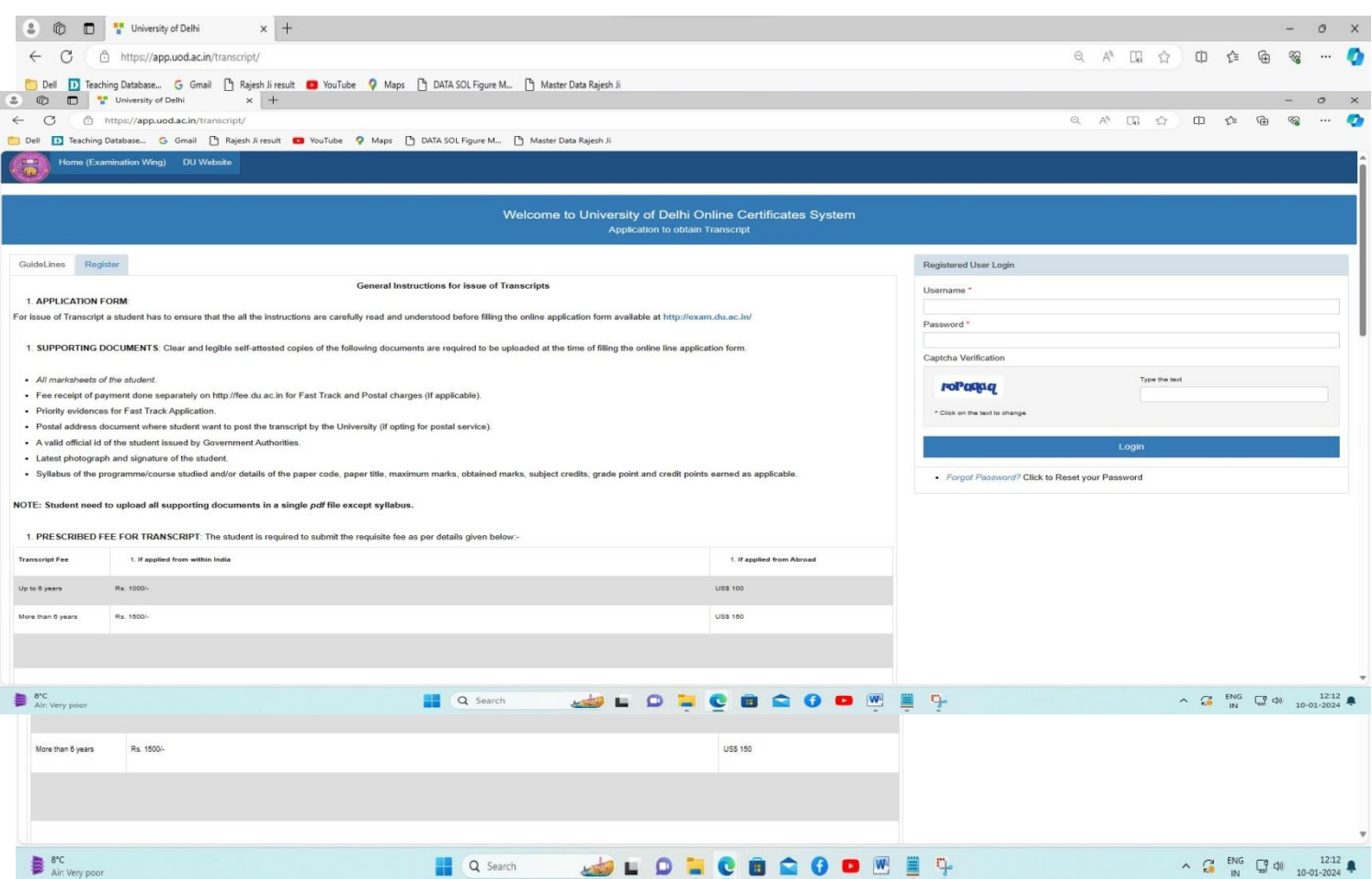

#### **REGISTRATION WINDOW**

### **SPECIAL CERTIFICATE** (<https://app.uod.ac.in/special/> )

#### **GUIDELINES/PROCEDURE FOR ISSUE OF SPECIAL CERTIFICATE**

The Special Certificate will be issued only to the student who has successfully completed the academic program and is eligible for the award of a degree from the University of Delhi.

All such applicants have to follow the following step-wise procedure for the issue of a Special Certificate:

**STEP 1** Fill out the online form available on the examination portal of the DU website (https://app.uod.ac.in/special).

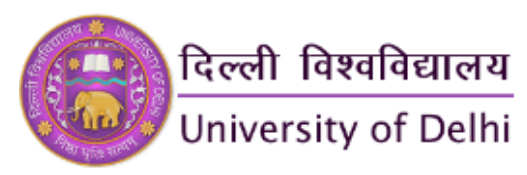

**STEP 2** Upload the soft copy of the photograph and scanned signature.

**STEP 3** Upload the soft copy of the self-attested mark sheet of the Final Year/Semester/Notification of result/s of M.Phil/(in some medical courses requires overall results including Practical Training results)

**STEP 4** Deposit an online fee of ₹ 500 /- for the issue of a Special certificate at the Payment Gateway.

**[Bank Account Details \(only for applying from abroad\)](https://www.exam.du.ac.in/userfiles/downloads/pdf/Dollar%20Fees%20%20with%20Account%20Deatails.pdf)**

**STEP 5** After completing the online process including payment of the prescribed fee, the candidate will receive the acknowledgment receipt along with a Receipt number. The request of the candidate for the issue of a Special certificate has been provisionally accepted subject to verification in the examination branch.

**STEP 6** Take the printout of the duly filled online application, acknowledgment receipt, and all uploaded documents.

**STEP 7** The candidate has to submit a hard copy of the online application with the original signature, along with all uploaded documents and Acknowledgement Receipt to Window No. 4 (Ground Floor), Examination Wing, North Campus, University of Delhi, Delhi-110007

**STEP 8** Special certificate will be issued in person to the candidate (or to his/her nominee, authorized in writing) after a period of fifteen working days excluding Saturday/Sunday and other Gazetted holidays from the date of successful submission of the application with payment of a prescribed fee.

#### **Disclaimer:**

(i) Applicant shall be solely responsible for the correctness of the information filled up and the integrity of all uploaded documents.

(ii) Issuance of Special Certificate shall be strictly based on the satisfactory compliance of the conditions prescribed. Mere submission of application and documents does not entitle issuance of same.

#### **Note:**

- **Upload all supporting documents in a single PDF file which should be legible and clear, blur documents will be considered an incomplete application.**
- This certificate is valid till the original degree is issued.
- As per the mentioned procedure, after the online process, the candidate has to submit the hard copy of all required documents to Window No. 4 (Ground Floor) Examination Wing, North Campus, University of Delhi, Delhi-110007.
- For grievances/query: exam4@exam1.du.ac.in

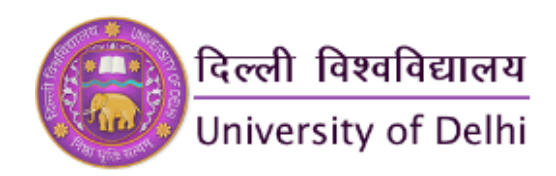

### **STUDENT LOGIN WINDOW**

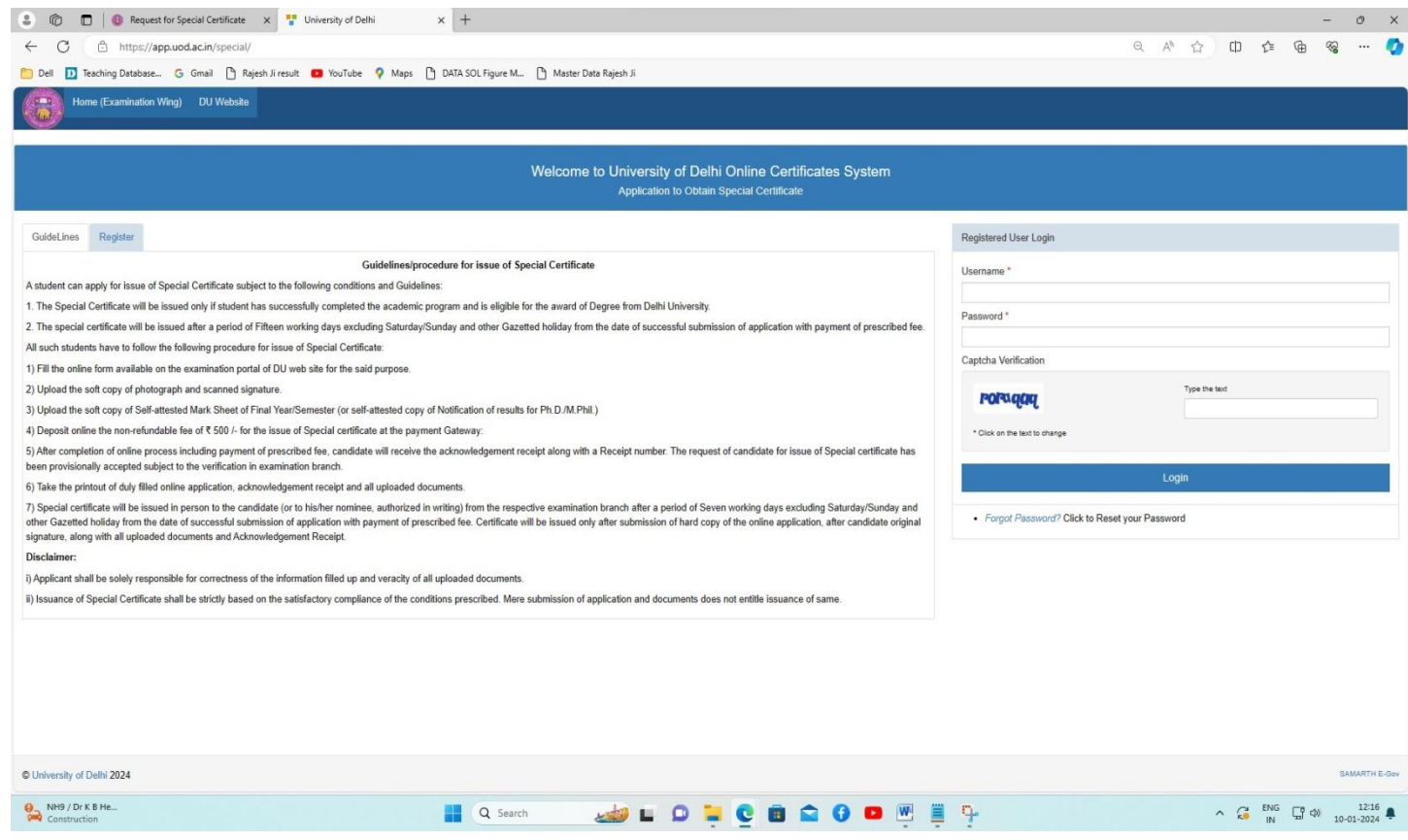

### **REGISTRATION WINDOW**

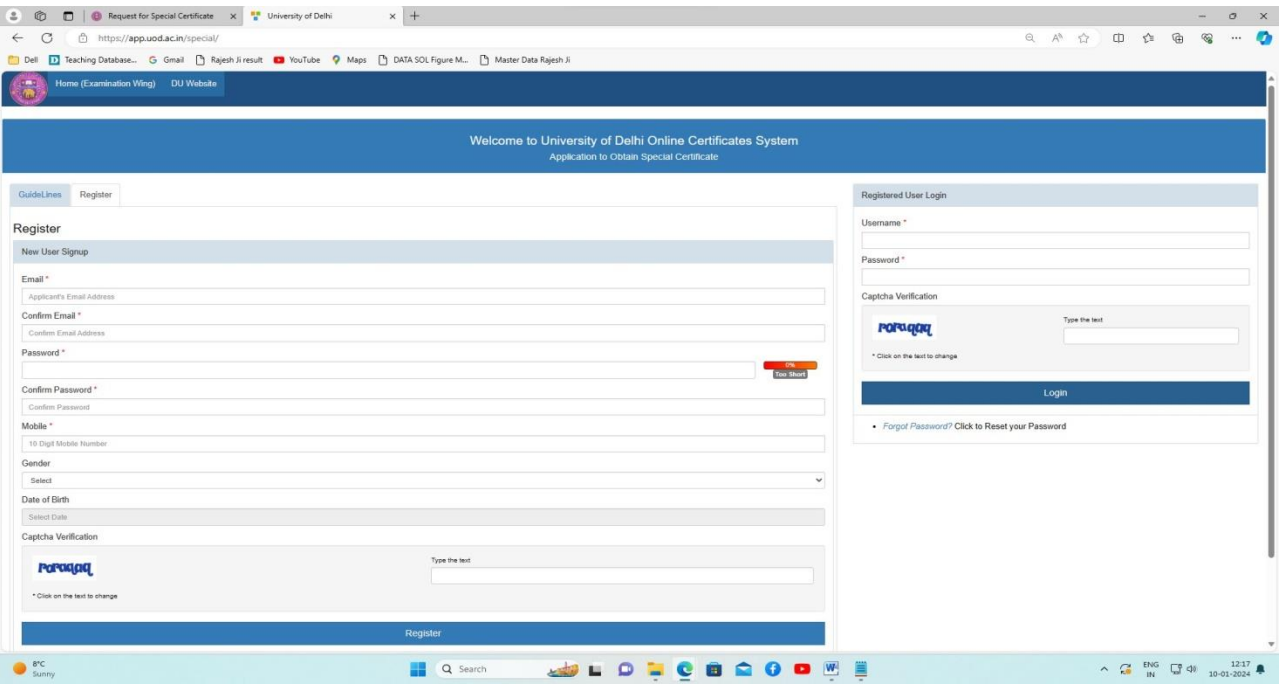

**University of Delhi**

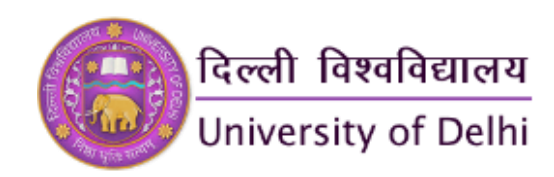

### **STUDENT'S EXAM FORM REGISTRATION (SAMARTH)**

### **https://slc.uod.ac.in/index.php/site/login**

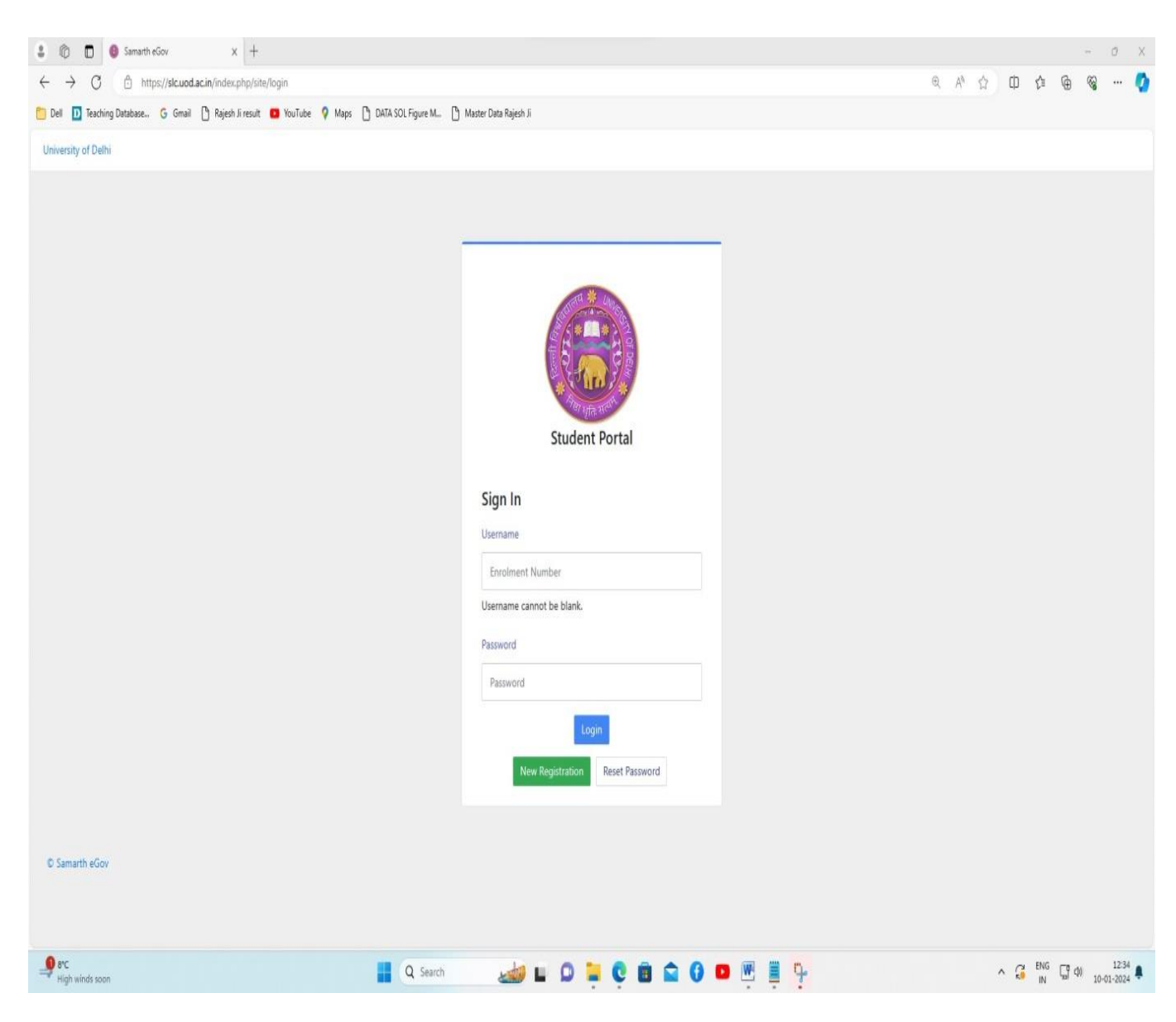

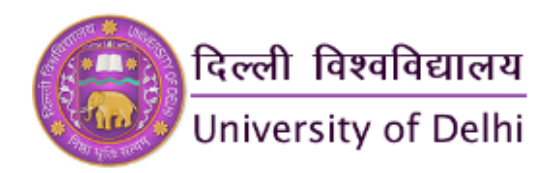

### **STUDENT'S EXAMINATION FORM**

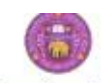

University of Delhi

Examination Form for Examination Session 2023-MAY-JUNE:REGULAR

Examination Course(s) Selection for 708 : Master of Arts (English)

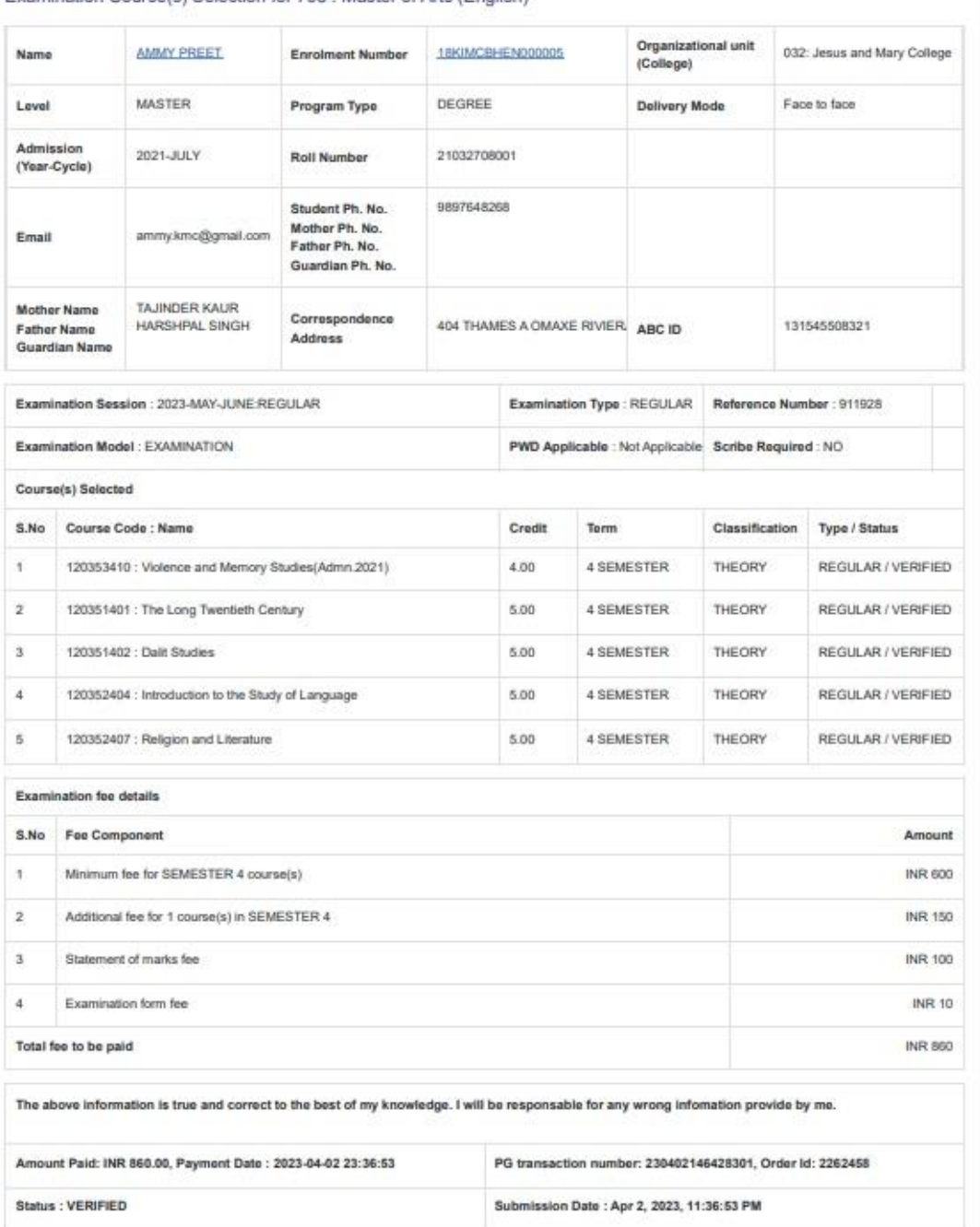

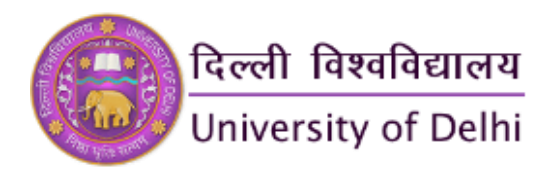

#### **STUDENT'S ADMIT CARD**

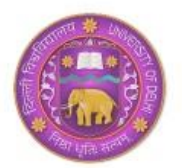

# **University of Delhi**<br>Examination 2023-MAY-JUNE:REGULAR

**Admit Card** 

Print Date: 2024-01-10 15:07:19 Exam Form Number / Status: 911928 / VERIFIED

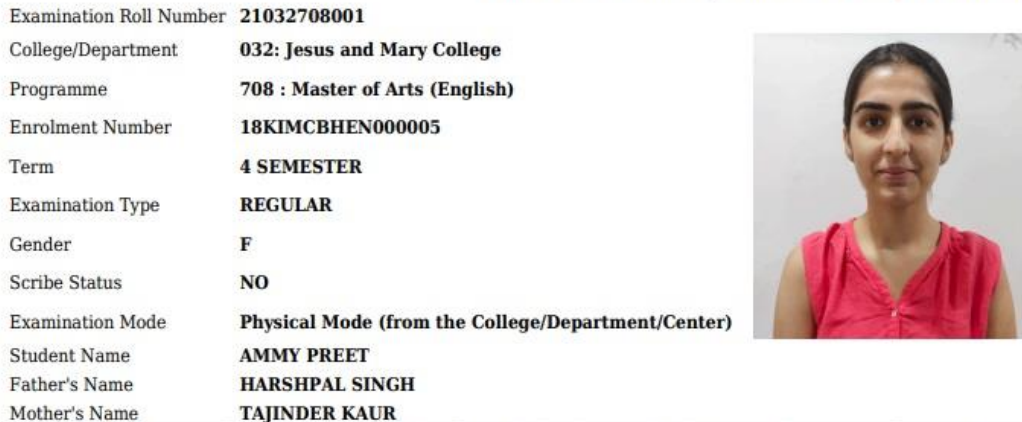

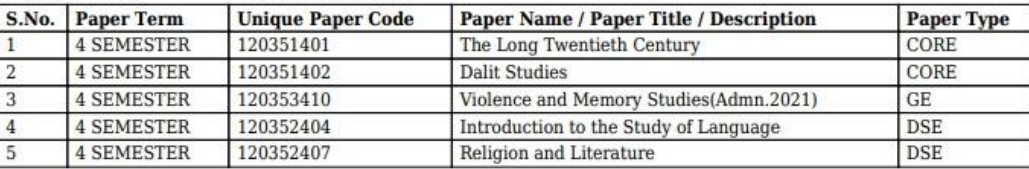

#### **Undertaking**

- All above information given by me is correct and if any discrepancy / inconsistency is found at any stage, my result will be withheld and shall not be declared in any case.  $[1]$
- 
- $[2]$ I have understood that result may be withheld in case of non payment of Examination Fee.
- All the information provided in this admit card is true and verified by me. The University of Delhi may use this  $[3]$ information for future academic records.
- Students should refer the date sheet issued by Examination Branch, University of Delhi, for date of conduct of NOTE: particular examination.

<Student's Signature><br>AMMY PREET<br>21032708001

<Signature of Dean/HoD/Principal> [With Seal]

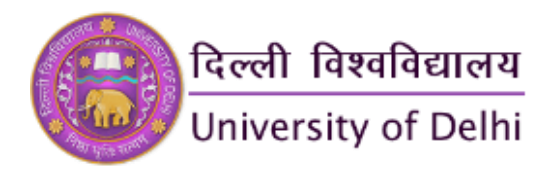

### **Student's Result Copy**

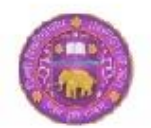

दिल्ली विश्वविद्यालय

**University of Delhi** Semester Examination 2023-MAY-JUNE:REGULAR **STATEMENT OF MARKS / GRADES** MASTER OF ARTS (ENGLISH)

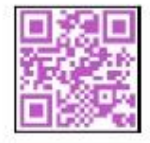

Name: AMMY PREET (एसी प्रीत) Roll No: 21032708001 Text No. 2100270001<br>Father Name: HARSHPAL SINGH (हर्षपाल सिंह )<br>Mother Name: TAJINDER KAUR (तजिंदर कोर )

Part & Semester : II & IV Enrolment Number: 18KIMCBHEN000005 College: Jesus and Mary College

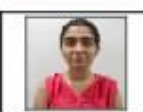

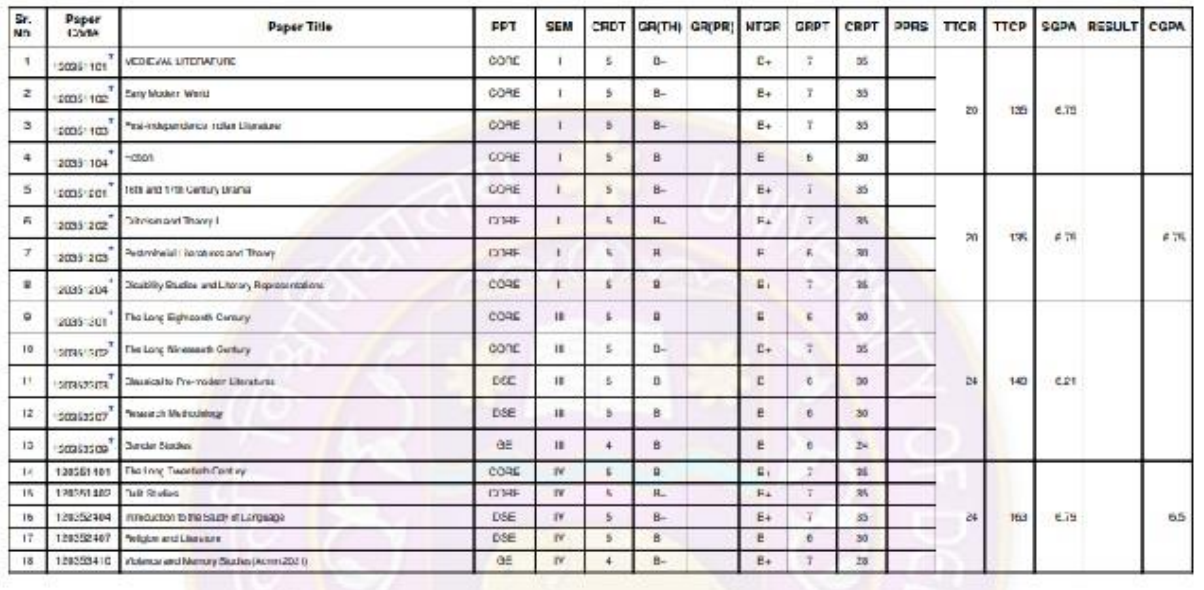

Grand CGPA: 6.614, Division: First

Result Declared On: 25 JJ 2023

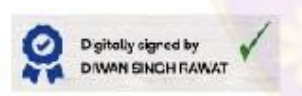

#### <u> II II O w BIODI DIDI DI IU IIDI III | DI IDI DI III I II O II I I O I WI DI </u>

1657656\_058\_SAM

and the (Deen Examination)

Generated On: 25 Jul 2023